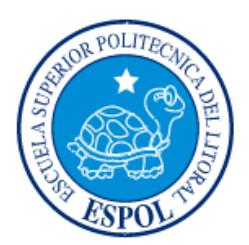

# **ESCUELA SUPERIOR POLITÉCNICA DEL LITORAL**

**Facultad de Ingeniería en Electricidad y Computación**

"IMPLEMENTACIÓN DE UN SISTEMA PARA REPORTAR ROBOS DESDE CASAS MEDIANTE UN BOTÓN DE PÁNICO QUE ENVÍE NOTIFICACIÓN A LAS ENTIDADES PERTINENTES"

# **INFORME DE MATERIA INTEGRADORA**

Previa a la obtención del Título de:

# **INGENIERO EN TELEMÁTICA**

JORGE LUIS ALVARADO MORALES JONATHAN JOSUÉ ESPINOZA MACÍAS

GUAYAQUIL – ECUADOR

AÑO: 2017

## **AGRADECIMIENTOS**

<span id="page-1-0"></span>Agradezco primero a Dios, quien en mis plegarias me ha escuchado y ayudado a seguir adelante en mi carrera universitaria, también a mis padres quienes apoyaron desde primer instante mis estudios tanto económicamente, psicológicamente, y demás aspectos. Reconozco los esfuerzos que han realizado mis padres para poder estudiar y por tal motivo no me he rendido ante los tropiezos que he tenido y por ende he alcanzado mis metas propuestas.

#### **JORGE LUIS ALVARADO MORALES**

Agradezco a Dios por ser el pilar fundamental en mi vida, por darme la fuerza, el ánimo y la capacidad de cumplir esta meta trazada hace bastante tiempo, por permitirme crecer espiritual y personalmente y ahora como futuro profesional. Agradezco a mi familia por su apoyo incondicional desde mi primer día como estudiante, por estar siempre en los momentos más difíciles, gracias a Dios también por la familia que me ha dado porque sin ellos no hubiera sido posible la culminación de mi carrera universitaria.

## **JONATHAN JOSUÉ ESPINOZA MACÍAS**

## **DEDICATORIA**

<span id="page-2-0"></span>Dedico el presente proyecto a mis padres por el gran apoyo dado, hasta estas alturas del camino de vida como estudiante, también a mis hermanas, mis tíos, tías y demás familiares. Inclusive esta dedicatoria es especialmente a mi abuelo Arturo, a pesar de no encontrarse en estos momentos le agradezco por todo el cariño que me ha brindado durante el tiempo que estuvo presente enseñándome que la voluntad y la edad no son impedimentos para seguir adelante.

#### **JORGE LUIS ALVARADO MORALES**

Quiero dedicar la realización de este proyecto a mi familia quienes me enseñaron a lo largo de mi vida valores fundamentales e incentivaron en mí el sentido de superación y educación constante, a mi madre por educarme de una manera sabia, y a mi padre por enseñarme con el ejemplo. Sin olvidarme también quiero mencionar a mis abuelos y tías por sus constantes oraciones y apoyo sin igual. Por último, dedico este proyecto a mis compañeros y amigos que hicieron de mi estadía en la universidad más amena y llevadera su apoyo también ha sido importante para mí.

### **JONATHAN JOSUÉ ESPINOZA MACÍAS**

# <span id="page-3-0"></span>**TRIBUNAL DE EVALUACIÓN**

**Dra. Rebeca Estrada Pico Msc. Benjamin Flament Jordán**

PROFESOR EVALUADOR PROFESOR EVALUADOR

# **DECLARACIÓN EXPRESA**

<span id="page-4-0"></span>"La responsabilidad y la autoría del contenido de este Trabajo de Titulación, nos corresponde exclusivamente; y damos nuestro consentimiento para que la ESPOL realice la comunicación pública de la obra por cualquier medio con el fin de promover la consulta, difusión y uso público de la producción intelectual"

Alvarado Morales Jorge Luis

Espinoza Macías Jonathan Josué

## **RESUMEN**

<span id="page-5-0"></span>El presente proyecto permitirá a los ciudadanos de Guayaquil utilizar un sistema de seguridad contra robos en casas que emita una notificación hacia el UPC más cercano, similar al botón 5 que instala la policía nacional en sus unidades asentadas en diferentes sectores de la ciudad, la cual es necesario disponer de saldo para enviar la alerta hacia esta entidad. Para ello se ha elaborado un prototipo que mande la notificación sin necesariamente disponer saldo en los celulares, permitiendo ser usado dentro de circunstancias como robos o algún otro acto delictivo que se produzca dentro del hogar en presencia de los convivientes y algún usuario tenga impedimento para usar el sistema de notificar al UPC por no tener saldo, aun teniendo medios como acceso a internet desde su casa o contando con un plan de datos en el teléfono móvil.

La implementación del prototipo para este proyecto se enfoca también en usar alternativas actuales como son Internet y datos móviles. El sistema para notificaciones consta de dos componentes: botones de pánico instalados en casa conectados hacia un módulo Raspberry Pi y de una aplicación móvil que dispone con la misma funcionalidad como alternativa del botón físico; ambos usan el servicio de internet para realizar la notificación y donde la recepción del aviso es un mensaje en una cuenta de correo que simulará la alerta recibida hacia el UPC.

El aplicativo móvil permite realizar un respectivo reporte dando mayor detalle de lo acontecido tras oprimir cualquier botón de pánico del sistema. Tanto estos reportes como las notificaciones son guardados dentro en una base de datos.

Para las pruebas respectivas se diseñó una página web que muestra mediante gráficas estadísticas la información guardada en la base de datos permitiendo analizar los reportes realizados de acuerdo con el tipo de delito y por distinto sector, y saber identificar de qué componente del sistema procede el botón emitido.

# ÍNDICE GENERAL

<span id="page-6-0"></span>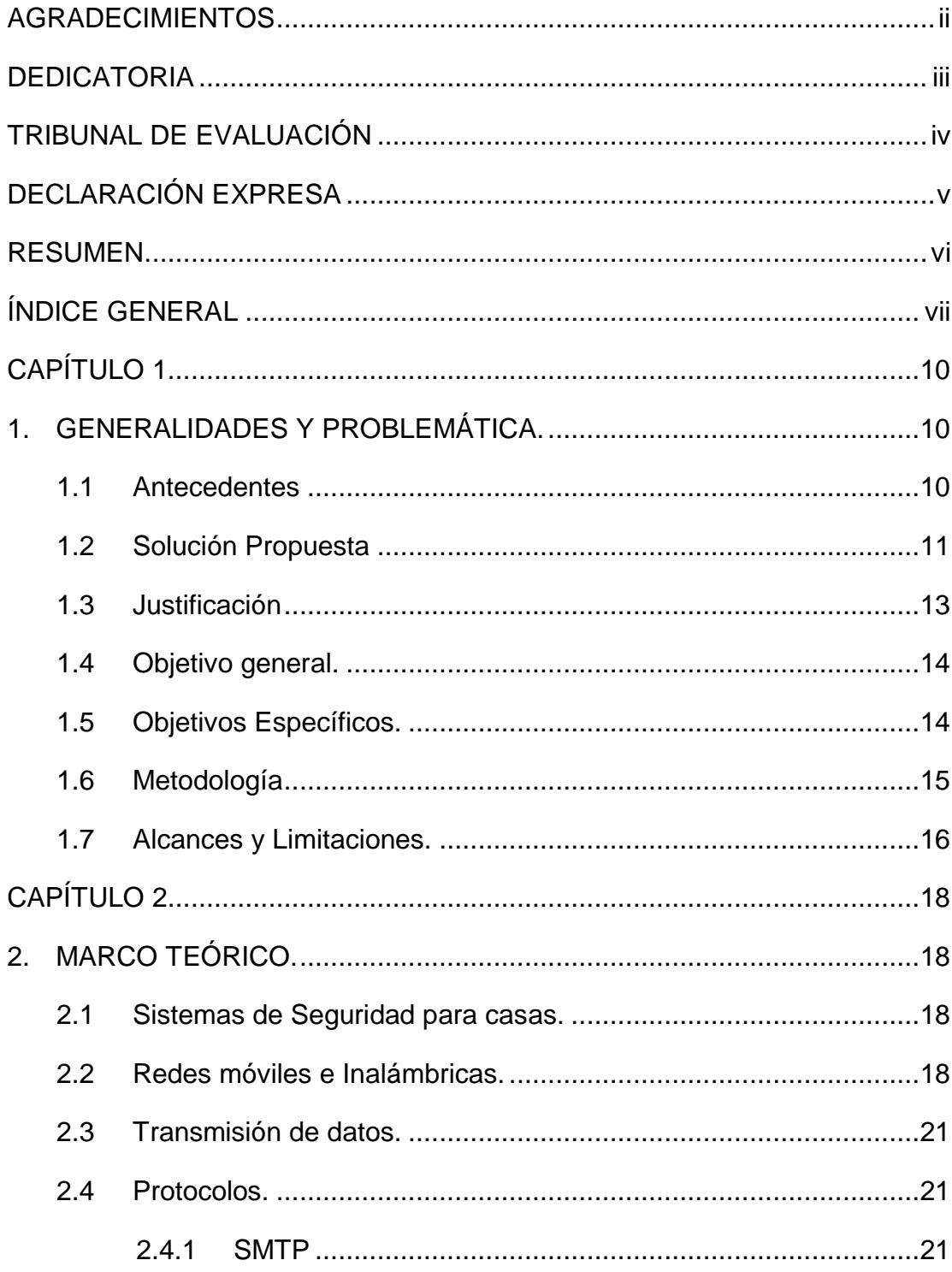

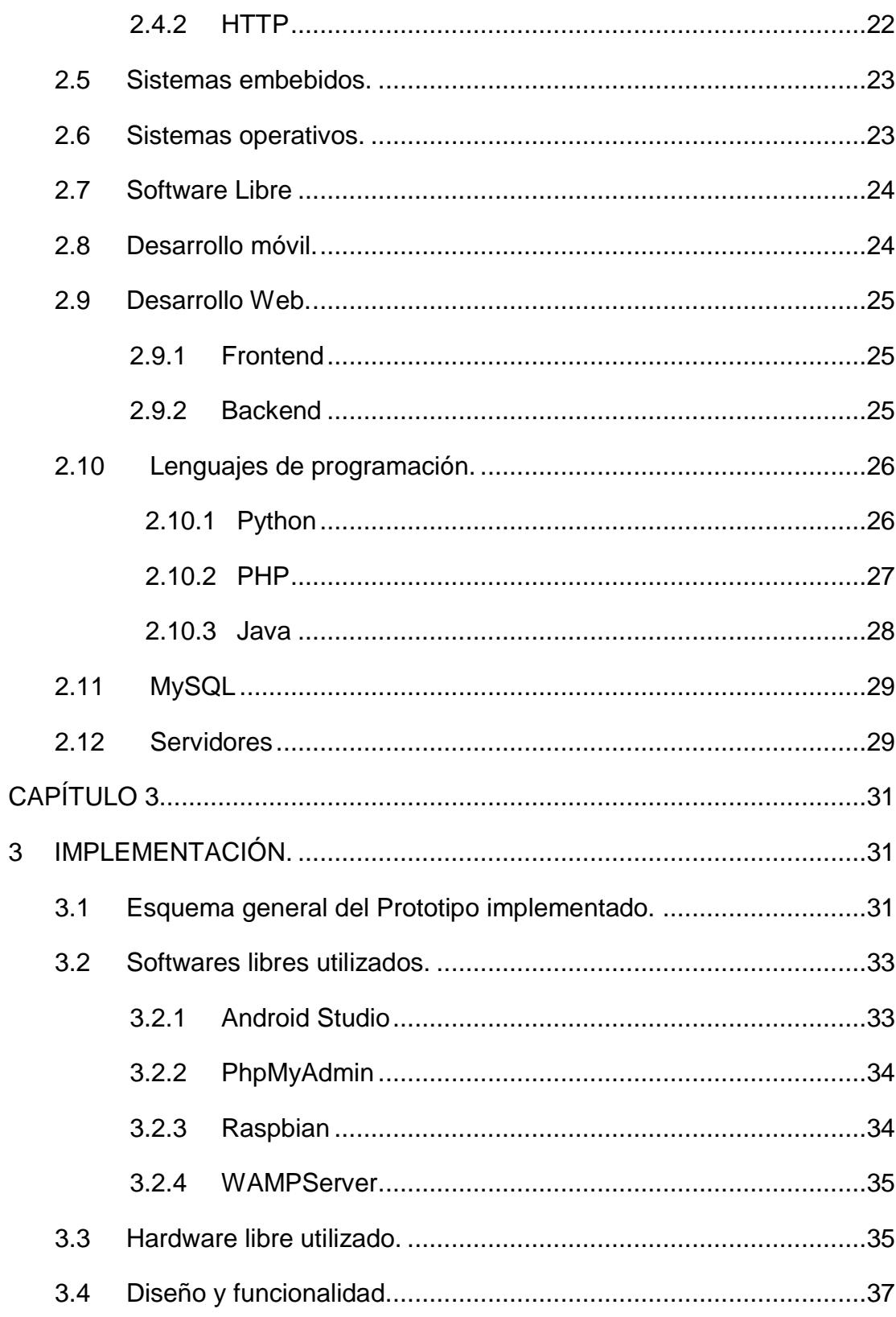

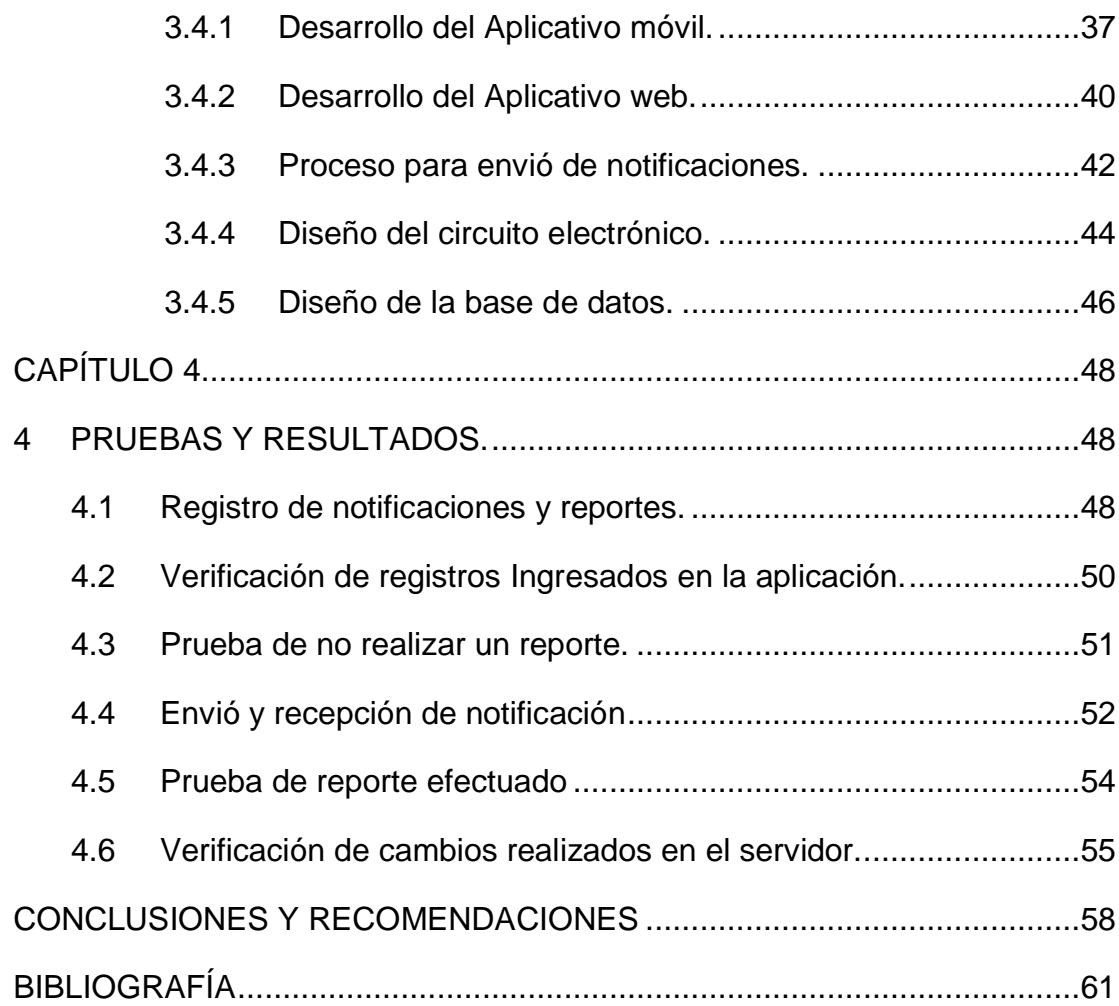

# **CAPÍTULO 1**

## <span id="page-9-1"></span><span id="page-9-0"></span>**1. GENERALIDADES Y PROBLEMÁTICA.**

#### <span id="page-9-2"></span>**1.1 Antecedentes**

Ecuador es un país en donde la delincuencia parece no tener fin, vemos nosotros a diario en distintos medios de comunicación tales como radio, TV, publicaciones en varios periódicos y hasta en redes sociales que ocurren varios tipos de delitos en diferentes partes del Ecuador. Además de ello la cantidad de delitos en ciertas zonas de algunas ciudades del país está disminuyendo a la acción realizada por la policía, pero también hay lugares en donde existe gran aumento de diferentes tipos de delitos y los habitantes sienten la inseguridad que se vive o se presencia. Han ocurrido asesinatos en el transcurso del año 2017 en las zonas comprendidas de Guayaquil – Durán – Samborondón [1], las cuales estas cifras han aumentado en comparación con años anteriores [2].

El robo a viviendas también son actos delictivos que están incrementándose, se han dado reportajes en urbanizaciones de la Vía a Daule como son Villa Club; que a pesar de contar con seguridad privada por parte de la urbanización, los ladrones logran superar este nivel de seguridad dado que buscan huecos en las paredes que encierran la localidad o ellos mismos los realizan en las casas que roban [3]. Mientras que en las urbanizaciones situadas Vía a la Costa, tampoco son la excepción. Se han dado casos de robos realizados cuando los habitantes del domicilio se encontraban dentro, e ingresaron al romper las ventanas, todo esto producto por mallas eléctricas que se encontraron apagadas o en mal funcionamiento [4].

Los robos no solo se producen en las urbanizaciones sino también en diferentes zonas urbanas y suburbios de la ciudad de Guayaquil que no cuentan necesariamente con seguridad privada [5] [6] [7]. En estos lugares se ha registrado que los antisociales ingresan a las viviendas tanto en horas del día como de noche y más aún cuando los habitantes del hogar se encuentran dormidos; uno de estos casos ha sucedido cuando una moradora se despertó y

luego escuchaba ruidos, además observó al antisocial, esta estima que subió por los muros y entro por una ventana [8].

Algunos de los robos no solamente ocurren en zonas urbano marginales también sucede en urbanizaciones donde existen niveles más altos de seguridad. De estos robos los moradores que residen en el sector afirman han vistos carros sospechosos los cuales pueden ser cómplices del delito [9].

La Fiscalía General de Estado ha publicado que según sus estadísticas en la ciudad de Guayaquil el promedio de robos a viviendas es de 183 cada mes. Esto implica que nosotros mismos como ciudadanos debemos usar opciones de vigilancia, tecnologías que permitan notificar oportunamente, no solo los habitantes que conforman el hogar, sino de parte colaborativa de moradores del sector, usar los botones de auxilio, denunciar los delitos y llamar al 911; así lo sugiere la policía judicial y los analistas en seguridad [5]. Dicho de otro modo, nosotros como ciudadanos debemos también velar por nuestra seguridad implementando algún equipo o sistema de seguridad que permita dar avisos oportunos hacia la policía.

Actualmente en distintos lugares del mundo existe la tecnología del botón de pánico o de seguridad o de auxilio que permite solicitar ayuda hacia la entidad respectiva. El botón tiene varios usos y dependiendo de este se notifica a la correcta entidad. En ecuador ya se comienza a usar esta tecnología y se han instalado 524 939 botones por parte de los UPC a nivel nacional, se debe acceder al teclado del celular y pulsar un número específico durante unos segundos [10].

Por otra parte, el ECU911 dispone de una aplicación que permite informar a esta entidad cuando ocurre una emergencia, llegando a una cantidad de 1516 reportes efectuados en el año 2013; este dato es recopilado a todo nivel nacional [11].

#### <span id="page-10-0"></span>**1.2 Solución Propuesta**

Diseñar un sistema para reportar robos y notificar al UPC de la localidad de un determinado lugar, el sistema consta la instalación de un sistema embebido

Raspberry PI 2B que estará situado dentro de las casas, la cual utilizará un circuito electrónico que contiene un botón que al ser seleccionado se enviará instantáneamente un mensaje de correo al UPC indicando en esté la dirección exacta de la residencia para que la policía llegue al lugar. Además la disponibilidad de contar con una aplicación móvil que permita al usuario oprimir un botón de pánico y que cumpla la misma finalidad del módulo Raspberry pero sin la necesidad de tocar el respectivo botón físico ya que puede esto ayudar en caso de una eventualidad delictiva que ocurra dentro del hogar y permita con mayor facilidad y de manera silenciosa oprimir la botonera remotamente, también con la aplicación se admita reportar al llenar un formulario que permitirá proporcionar mayores detalles de lo sucedido tales como tipo de delito, descripción y persona(s) afectada(s). Cada reporte será guardado dentro de una base de datos en un servidor, el cual también albergará una página web que permita generar reportes estadísticos de los tipos de robos hechos en determinadas zonas; la información de los datos estadísticos podrá ser accesible para el público en general. La ubicación del servidor debería situarse en un UPC principal o en las instalaciones donde se encuentre el centro de datos de la policía de Guayaquil.

Para que este proyecto pueda ser utilizado por la ciudadanía existen varias maneras de realizar la implementación, tomando en cuenta los factores monetarios es representada por la siguiente inversión en la Tabla 1:

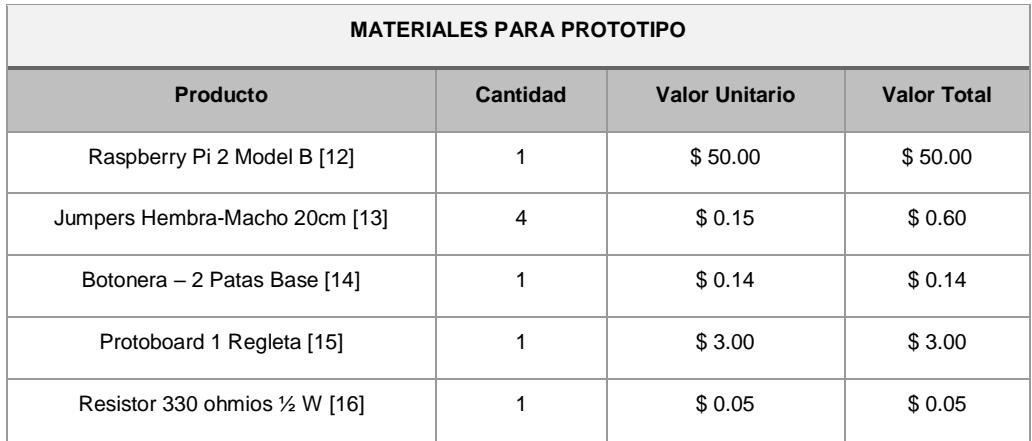

**Tabla 1. Presupuesto y características para implementación del prototipo**

Para esta implementación se necesita alquilar un servidor Web y de base de datos (Servidor dedicado) que nos permita alojar toda la información ingresada a través de las aplicaciones; para detalles del servidor ver Tabla 2 [17].

| Procesador               | <b>Memoria</b> | <b>HDD</b> | Velocidad | Tráfico de datos | Costo         |
|--------------------------|----------------|------------|-----------|------------------|---------------|
| Intel® Core™ i5-<br>2500 | 8 GB de RAM    | 2 TB       | 100 Mbps  | 20TB             | \$125<br>/Mes |

**Tabla 2. Presupuesto y características del servidor para el proyecto.**

#### <span id="page-12-0"></span>**1.3 Justificación**

La inseguridad es una realidad que vive la ciudadanía, nadie está libre de sufrir un delito por parte de la delincuencia, es necesario que la sociedad mismo colabore recopilando información a través de herramientas como teléfonos móviles y demás tecnologías destinadas a seguridad que están asequibles y al alcance de la mayor parte de la población.

Con los reportajes hechos por los ciudadanos usando la aplicación del ECU911 se puede apreciar la colaboración de algunas personas, sin embargo, la aplicación tiene sus políticas cuando se haga mal uso de la misma. Puede darse el caso que después pueda ocurrir un hecho real y el usuario no pueda usar la aplicación en ese momento [18].

Mientras que la propia policía dispone de una página web donde ellos ven las personas que han presionado el botón 5 durante unos segundos desde sus celulares (mecanismo que configura los UPC), posteriormente se obtiene un servicio de asistencia presencial de un patrullero. Esto se logra llevando el celular hasta algún UPC donde se registrará su información personal, pero tiene la desventaja de que para poder oprimir el botón y alertar a la policía se debe disponer de un saldo de 5 centavos para solamente proceder a emitir esta alerta; aun cuando el costo del envío es de 0.01 centavo [19] [20]. A pesar de ser una cantidad no significativa puede darse el caso cuando algún usuario no cuente con saldo disponible y se presente una eventualidad delictiva que amerite usar el botón y no pueda lograrlo, o más aun teniendo datos de su red celular o usando la conexión WIFI de su casa.

El sistema no se bloqueará definitivamente aunque se emitan alarmas falsas sean estas accidentales u ocasionadas por niños, debe estar disponible para casos de emergencia reales posteriores a las erróneas.

Usando la aplicación se podrá notificar a la entidad sin contar explícitamente con saldo en los teléfonos, el sistema podrá ser usado con conexiones inalámbricas tales como WIFI y red móvil.

Esta solución es la indicada por el tiempo de respuesta en notificar a una entidad encargada o interesada, y dado que la mayoría de las personas tienen un teléfono móvil y el gran auge que tiene el internet en la actualidad es la solución más viable.

#### <span id="page-13-0"></span>**1.4 Objetivo general.**

Implementar un sistema que permita reportar robos desde casas mediante un botón de pánico que se encuentre instalado en un sistema embebido y/o utilizando un aplicativo móvil, en el cual se utilice software libre, además con este sistema se envié una notificación de correo a las entidades pertinentes, y la elaboración de una página web que muestre estadísticas de los reportes realizados.

#### <span id="page-13-1"></span>**1.5 Objetivos Específicos.**

- Elaborar y programar un circuito electrónico conformado por un botón y que esté conectado al sistema embebido.
- Implementar una aplicación móvil que permita reportar robos y funcione como botón de pánico.
- Notificar con mensajes hacia la sesión de correo de la respectiva entidad usando protocolos para envió de mensajería, tanto con la APP y con el sistema embebido.
- Crear una base de datos para registrar los reportes hechos desde el aplicativo móvil.
- Desarrollar una página web que muestre información estadística respecto a los tipos de delitos reportados desde diferentes zonas de Guayaquil usando este sistema.

#### <span id="page-14-0"></span>**1.6 Metodología**

Para el desarrollo del prototipo de este proyecto se recurrirá a la utilización de herramientas de hardware como computador personal y módulo Raspberry, uso de software libre para el desarrollo de aplicaciones móviles, web y gestor de base de datos; cuya programación será realizadas en los lenguajes Java, Python, PHP y usando código MySQL, uso de un sistema operativo gratuito que se pueda instalar en la Raspberry; estos permitirán realizar las pruebas respectivas del sistema.

A continuación, se detallan las actividades que permitirán cumplir con los siguientes objetivos específicos:

Elaborar y programar un circuito electrónico conformado por un botón y que esté conectado al sistema embebido:

- Comprar módulo Raspberry Pi 2 Model B, algunos cables jumpers, botón pulsador y una pequeña Protoboard.
- Descargar e instalar el sistema operativo Open Source Raspbhian.
- Elaborar script que permita identificar el evento del pulsado de botón.

Implementar una aplicación móvil que permita reportar robos y funcione como botón de pánico:

- Descargar e instalar el software libre Android Studio.
- Crear el diseño de las diferentes vistas, botones e inserción de texto del contenido que tendrá la APP, en donde unas vistas serán destinadas para definir políticas de uso, pre-registro de información personal del usuario, ingreso de datos para realizar el reporte y oprimir el botón de pánico.
- Programar cada vista para generar la secuencia de las mismas y para conectarse con la base de datos.
- Guardar y llenar base de datos a partir de la información que el usuario haya ingresado una vez que haya enviado la notificación desde la aplicación al llenar el formulario o tras oprimir el botón de pánico.

Notificar con mensajes hacia la sesión de correo de la respectiva entidad usando protocolos para envió de mensajería, tanto con la APP y con el sistema embebido:

- Agregar la respectiva programación que use protocolo SMTP dentro del script hecho en Python en el módulo Raspberry para enviar el mensaje y para la APP.
- Crear una base de datos para registrar los reportes hechos desde el aplicativo móvil.
- Descargar e Instalar WAMP en un computador con Windows que servirá para el alojamiento del servidor de apache para guardar la página web y crear la base para los reportes.
- Crear tablas y atributos dentro de la base usando MySQL.

Desarrollar una página web que muestre información estadística respecto a los tipos de delitos reportados desde diferentes zonas de Guayaquil usando este sistema:

- Se utilizará como lenguaje de programación PHP para poder manejar la página web, acceder a la base de datos, para diseño HTML y CSS que permitirá realizar el diseño de la página y también darle un aspecto agradable.
- Elaboración de las gráficas estadísticas cuya información será obtenida desde la base de datos.

#### <span id="page-15-0"></span>**1.7 Alcances y Limitaciones.**

Para el prototipo de este proyecto se tomará en cuenta para las pruebas respectivas varias urbanizaciones de la ciudad de Guayaquil, los cuales formarán parte del análisis de resultados del sistema contra robos.

Al momento de la instalación en el módulo Raspberry Pi se procederá a guardar información personal del responsable del hogar, sector donde reside y dirección de la casa. Además, al presionar el botón incorporado tanto en el circuito conectado a la Raspberry y dentro de la aplicación móvil de manera virtual, se emitirá un mensaje de correo a través de GMAIL hacia el UPC matriz que se

encuentre encargado de respaldar el sitio, de tal manera que los mismos puedan mandar un patrullero al sitio cercano hacia la residencia desde donde se envió la notificación. El tiempo en que lleguen al sitio dependerá de las acciones que tome esta entidad ya que son responsabilidad de la misma. Es obligación de la entidad mantener la cuenta de correo abierta y configurar el navegador para aviso de recepción de notificaciones de GMAIL con el fin de recibir estas alertas aun estando en algún sitio web distinto.

La aplicación móvil solo estará disponible para celulares que utilicen sistema ANDROID. Con esta aplicación se permitirá proporcionar más información tales como tipo de delito, persona afectada y descripción; o datos que permitan dar mayor detalle sobre los eventos de robo.

El usuario deberá contar con internet para poder hacer uso del botón en la Raspberry y de la aplicación móvil con la finalidad de poder notificar. Pero con la aplicación se tiene como alternativa reportar y enviar la notificación haciendo uso de los datos de cualquier red celular o del saldo disponible del mismo.

La aplicación móvil puede ser usada desde cualquier sitio; es decir dentro y fuera de casa, teniendo en cuenta si el usuario reporta desde un lugar diferente a su casa, el robo que haya sido reportado debió haber ocurrido cerca de su residencia porque la notificación enviada se detalla la dirección domiciliaria. Mientras que el botón de Raspberry es fijo y solo podrá ser utilizado desde el hogar del usuario siempre y cuando disponga de acceso a internet de un proveedor de servicios. Esta conexión puede ser cableada o inalámbrica.

Tener en consideración que para el funcionamiento correcto de este sistema es necesario contar con una conexión a internet tanto para la Raspberry como el teléfono móvil, también contado con algún plan de datos en su teléfono o disponer de saldo en el mismo. Caso contrario no se podrá hacer uso de este sistema para transmitir la notificación y/o reporte, y del lado de la entidad encargada deberá contar con acceso a internet.

# **CAPÍTULO 2**

## <span id="page-17-1"></span><span id="page-17-0"></span>**2. MARCO TEÓRICO.**

#### <span id="page-17-2"></span>**2.1 Sistemas de Seguridad para casas.**

En la actualidad gracias al auge de la electrónica e informática existen en el mercado varios sistemas de seguridad que permiten tener en alerta a los propietarios. Implementar un sistema de seguridad nace de la necesidad de resguardar los bienes y materiales de un lugar, que puede ser un negocio, una empresa, un edificio, una casa etc. Los sistemas de seguridad más utilizados son:

Sistemas de video vigilancia que consta en una red de cámaras diseñadas para grabar las 24 horas del día, estas cámaras pueden ser del tipo analógicas de alta definición (AHD) o cámaras IP, este tipo de sistema de seguridad es utilizado para tener constancia de lo que sucede en un medio y también para prevenir algún tipo de evento.

Sistemas de alarmas comunitarias es instalado en postes de las calles y cuando hay algún evento de las personas pertenecientes al barrio que quien tiene el botón de alarma en el domicilio procede a presionar para alertar a la comunidad.

Botón de pánico como aplicación instalada en los dispositivos por la policía, para el funcionamiento de esta aplicación el usuario debe tener presionado por cierta cantidad de tiempo un número del teclado de llamadas y se envía una notificación a la policía, para que esto sea efectivo es necesario que el celular cuente con saldo disponible.

#### <span id="page-17-3"></span>**2.2 Redes móviles e Inalámbricas.**

Las redes inalámbricas también denominadas como Wireless son redes en donde los nodos no se encuentran unidos por medios alámbricos, sino que usan como canal de transmisión el aire enviando ondas electromagnéticas que son emitidas y recibidas por las antenas que tienen integrados los nodos de la red; la Figura 2.1 muestra la transmisión de ondas desde los nodos hacia una estación central o torre. En estas se permiten conectar dos o más redes que están apartadas cientos de metros [21].

Las antenas que usan los nodos también permiten actuar dentro del escenario de transmisión tomando el papel de intermediarios o repetidores del mensaje.

Las ventajas que tienen estas redes son terminales que tienen movilidad, fácil configuración y sirven para zonas en donde el cableado es un impedimento.

Existen diversos tipos de redes que se enfocan dentro del área local como es la WLAN cuya cobertura logra alcanzar aproximadamente 100 metros, urbanizaciones o municipios están las redes metropolitanas WMAN las cuales el radio de cobertura llega en el orden de los kilómetros [21].

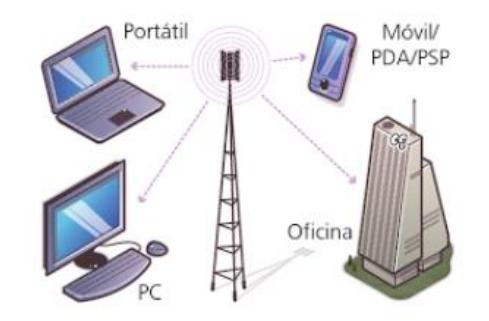

**Figura 2.1: Interconexión de dispositivos en una red inalámbrica**

El WIFI utiliza el estándar 802.11 que trabaja dentro de las bandas 2,4 GHZ que es universal en distintas partes del mundo y de 5 GHZ. Las ventajas de usar WIFI es reducir costos, resumir el tiempo de implementación, flexibilidad para escalar la red y movilidad [22].

El estándar 802.11 es certificado por la IEEE (cuyas siglas en Inglés representa a la entidad Institute of Electrical and Electronics Engineers), el modo de conexión para los consumidores consiste en un sistema dividido en celdas, cada componente que sirve de puerta de enlace a la red alámbrica e inalámbrica es un intermediario(o llamado BSS) entre usuarios que establecen una comunicación entre sí, están ligados a una o varias estaciones centrales (AP's), las cuales conforman en conjunto un Sistema de Distribución (DS). Los puntos de consumidor final (STA) son los que originan la transmisión de la

información dentro de esta arquitectura [22]. La Figura 2.2 muestra un ejemplo de la interacción con cada parte menciona en una red WIFI.

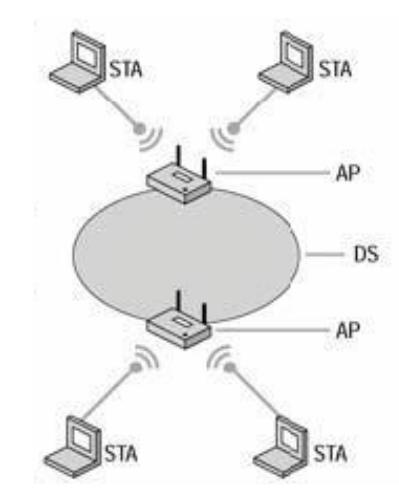

**Figura 2.2: Arquitectura de una red inalámbrica WIFI**

Los servicios en las telecomunicaciones siguen avanzando, las operadoras de telefonía celular implementan dentro de su infraestructura una arquitectura para transmitir datos mejorando la velocidad con diferentes tecnologías, la Figura 2.3 muestra un ejemplo de interacción entre dispositivos usando WIFI con una torre celular BTS. El aumento de la demanda se debe a la acogida de los dispositivos móviles por poder usar tecnologías TIC e internet, tal como si fuese un computador; también el bajo costo y reducción de espacio en tarjetas, memorias, chips y sensores que vienen integradas.

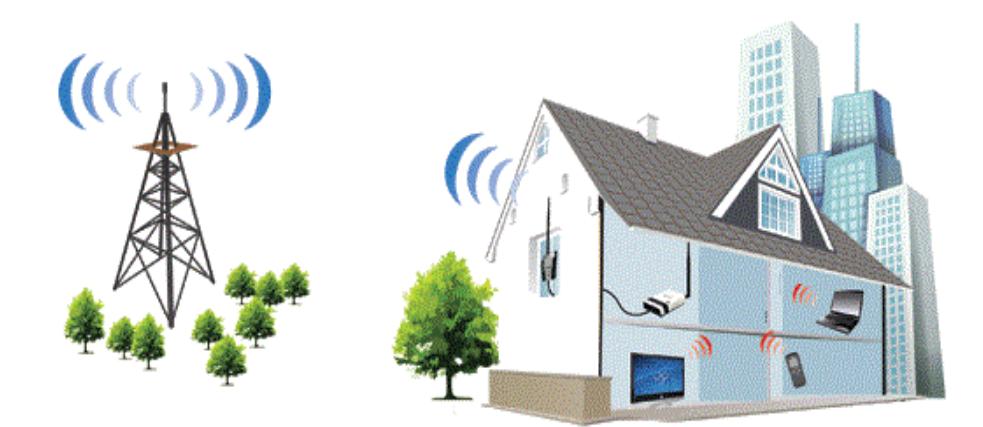

**Figura 2.3: Conexión de dispositivos móviles mediante WIFI y BTS**

#### <span id="page-20-0"></span>**2.3 Transmisión de datos.**

Las ventajas de usar WIFI a través del tráfico de datos son incremento en tasas de transferencias y reducir costos tanto en infraestructura en la red móvil como de los usuarios. Permite disminuir los cuellos de botellas en redes de acceso y proporcionar una unión heterogénea en conjunto con las redes inalámbricas.

Los dispositivos móviles actuales al conectarse mediante WIFI realizan un procedimiento empezando con la detección y elección de la red con mayor intensidad de señal cuyo parámetro es el más común. Esto realizado por la aplicación instalada en el dispositivo que realiza el descubrimiento y gestiona la conexión WIFI [23].

Existen varias tecnologías que se utilizan tales son 2G, 3G, EDGE, HSPA, LTE, 4G, UMT, etc. La diferencia entre ellas es la velocidad de transmisión y métodos que se usen.

Las operadoras de telefonía celular usan la infraestructura de GSM, los celulares se comunican a través de sistemas de radio que reciben las torres de radiofrecuencia o denominadas estaciones base, estas se interconectan con otras torres conmutados por un sistema de servicios móviles que hace la interconexión con la red de la operadora [24].

#### <span id="page-20-1"></span>**2.4 Protocolos.**

#### <span id="page-20-2"></span>**2.4.1 SMTP**

SMTP es un protocolo de la capa aplicación del sistema referencial OSI, este permite enviar mensajes de correo electrónico hacia el destinatario todo esto haciendo el uso de tres puertos 25, 587 y 465; que son usados dependiendo de la configuración que se requiere.

El proceso del envió del paquete hasta el receptor es el siguiente: se utiliza un agente de usuario de correo (MUA) el cual realiza la encapsulación del mensaje y es enviado usando la red local del origen o a través de la infraestructura de internet, luego el paquete saliente es recibido por un servidor que contenga servicios de e-mail salientes (MTA) y que puede enviar directamente a otros servidores. Posterior a esto el paquete es recibido por un servidor con servicios de correo entrante (MDA) que almacena la información hasta que el usuario logre receptarla, finalmente el usuario destinatario recibe usando algún aplicativo o navegador web [25].

La Figura 2.4 muestra un ejemplo de interacción entre agentes de correo electrónico.

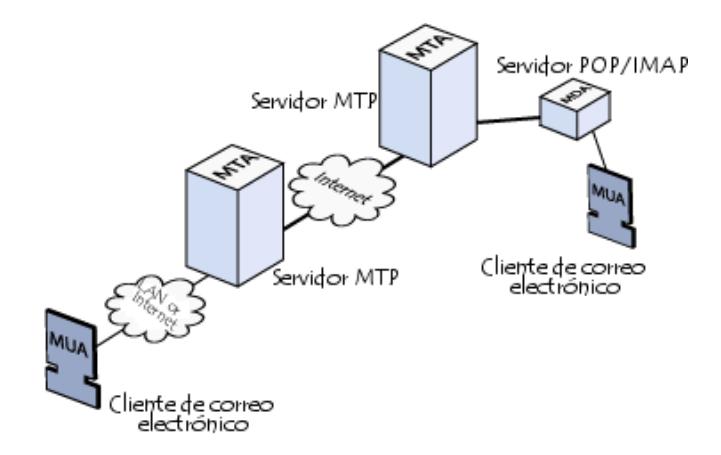

#### **Figura 2.4: Interacción de agentes de correo electrónico**

#### <span id="page-21-0"></span>**2.4.2 HTTP**

HTTP es un protocolo de capa aplicación del sistema referencial OSI, este permite ingresar hacia un servicio web alojado en un servidor haciendo uso del puerto fijo 80.

Los navegadores web son la principal aplicación que utilizan los clientes para acceder a una página web alojada dentro del servidor. El procedimiento que se realiza para lograr obtener la vista es la petición que realiza el nodo cliente al escribir la dirección URL que desea acceder, el navegador interpreta el formato detectando el nombre del servidor, la dirección lógica del destino, y demás información de la página; se encapsula el paquete usando el protocolo http, el servidor recibe la solicitud devolviendo como resultado la respuesta en formato HTML, el cual el navegador lo traduce mostrando la interfaz visual e interactiva con el cliente [25].

Ejemplo entre interacción de nodos clientes con servidor usando internet se puede ver Figura 2.5.

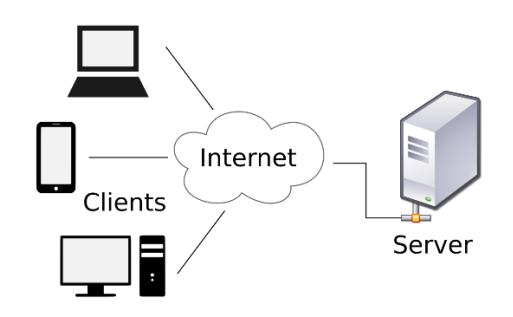

**Figura 2.5: Interacción Cliente y Servidor con protocolo HTTP**

#### <span id="page-22-0"></span>**2.5 Sistemas embebidos.**

Los sistemas embebidos son tarjetas compuestas por microcontroladores y demás circuitos integrados, además de poseer un software con que pueden realizarse varias funciones como una computadora ordinaria y donde se puede programarse para realizar tareas. Son usados para diferentes aplicaciones dentro de la industria automotriz, telecomunicaciones, en casas, comunicaciones inalámbricas y cableadas, mecatrónica, equipos militares, aplicaciones para empresas, medicina, entre otros [26].

Los componentes que conforman el sistema embebido son equivalentes al computador convencional como hardware y software.

El diseño de la placa, los microprocesadores, microcontroladores, y demás componentes electrónicos comprenden el hardware. Mientras por parte del software es el tiempo de respuesta, gestión de recursos, sistema operativo, programación en lenguaje ensamblador, y demás aplicativos.

Los sistemas embebidos poseen las siguientes cualidades: confiabilidad ante los resultados obtenidos, la limitación respecto a recursos de hardware como memoria y energía, y respuestas en tiempo real [26]. Los ejemplos más comunes usados para la realización de proyectos para actividades académicas y laborales son los módulos Raspberry Pi y Arduinos.

#### <span id="page-22-1"></span>**2.6 Sistemas operativos.**

Raspberry puede funcionar como computadora y necesita de un sistema operativo que se encargue del control de los procesos del mismo.

Linux es solamente el kernel del sistema operativo, lo que quiere decir que maneja todos los bits a un bajo nivel, maneja los controladores de los dispositivos y tiene un acceso fácil a las redes y discos duros. Lo que realmente hace que Linux sea utilizable es todo el software que se envuelve alrededor de este kernel, también hace que sea adaptable según la necesidad del usuario debido a esto existen distribuciones de sistemas operativos basados en el kernel de Linux [27].

En la actualidad existen varias distribuciones basadas en Linux adaptados a este entorno que facilitan su uso, y se puede usar en modo terminal y también de manera gráfica. Si solamente se va a usar en el modo terminal se necesita una tarjeta micro SD mínimo de 4 GB, y de 8 GB si el uso es con entorno gráfico. Estas distribuciones pueden ser oficiales es decir creadas por el mismo fabricante de la Raspberry y distribuciones no oficiales, pero se adaptan normalmente con la placa [28].

#### <span id="page-23-0"></span>**2.7 Software Libre**

Software libre es respetar la libertad que tienen los usuarios y la comunidad sobre un programa código, es decir que el usuario tiene la libertad de ejecutar, copiar, distribuir, estudiar, modificar y mejorar el software. Al hablar de software libre nos estamos refiriendo a una cuestión de libertad, no de precio. Cuando los usuarios de manera individual o colectiva controlan el programa desde su código fuente es denominado software libre, cuando el usuario no tiene control sobre un programa, decimos que ese programa es un software privativo [29].

Un software es libre si tiene todas las libertades ya antes mencionadas, si no las tiene el software no puede ser considerado como libre. Pero existen licencias creadas por las empresas propietarias en las que no se tiene acceso al código fuente, pero si se puede distribuir de manera libre.

#### <span id="page-23-1"></span>**2.8 Desarrollo móvil.**

El desarrollo móvil es la creación de aplicaciones para dispositivos tales como celulares y tablets. Dependiendo de la plataforma del dispositivo, las herramientas y lenguajes de programación a utilizar varían. En este proyecto se

ha utilizado plataformas celulares con tecnología Android. Google ha desarrollado un IDE propio para el desarrollo de aplicaciones llamado Android Studio y está basado en lenguaje JAVA.

#### <span id="page-24-0"></span>**2.9 Desarrollo Web.**

El desarrollo web es la creación de páginas Webs que eventualmente serán subidas a internet mediante un hosting. Una página web puede ser solamente informativa es decir no maneja datos solo se muestra en internet de manera informativa y en este caso solo es diseño web, por otra parte están las aplicaciones web en donde sí se manejan datos y se necesita de lenguajes de programación para realizar la aplicación web y también para desarrollo de diseño.

#### <span id="page-24-1"></span>**2.9.1 Frontend**

Son aquellas tecnologías de programación que se ejecutan del lado del cliente o usuario, es decir cuando el cliente ingresa una URL en el navegador se le muestra todo el diseño creado con lenguajes y herramientas como HTML, CSS y Javascript. En el lado del frontend se encarga de estilizar la página para que la experiencia de usuario sea más cómoda. En la actualidad, HTML provee los elementos estructurales, CSS se utiliza para hacer que esos elementos estructurales se vean agradables a la vista y Javascript provee dinamismo y se puede construir páginas web completamente funcionales [30].

#### <span id="page-24-2"></span>**2.9.2 Backend**

El término backend se refiere a todo lo que ocurre a nivel de programación del lado del servidor, existen lenguajes especializados como son PHP, Java, Python, .NET, etc, todos estos lenguajes permiten interactuar con la base de datos que son utilizadas en las aplicaciones web para el manejo de datos, estos lenguajes de programación también nos permiten verificar sesiones de usuario, como síntesis de todo esto se puede decir que el backend se encarga más que nada de la manipulación de los datos. En la actualidad existen frameworks y librerías que tienen como núcleo un lenguaje de

programación específico y lo que permiten es llevar de manera más intuitiva la creación de las aplicaciones web [31].

Para la realización de este proyecto se usó del lado del servidor las siguientes herramientas: PHP como lenguaje de programación para el manejo de los datos y conexión con la base de datos, MySql como base de datos, PhpMyAdmin como administrador de base de datos.

#### <span id="page-25-0"></span>**2.10 Lenguajes de programación.**

#### <span id="page-25-1"></span>**2.10.1 Python**

En el sistema operativo ya vienen instalados algunas herramientas y lenguajes de programación para acceder a los pines de la placa, uno de los principales y más utilizado es Python, se pueden hacer scripts para luego ejecutarlos y hacer tareas deseadas.

Python es un lenguaje de programación fácil al momento de usar, que en los últimos años ha alcanzado mucha popularidad en la comunidad de programadores. Fue desarrollado por Guido Van Rossum, creado para resolver problemas reales y presenta una gran variedad de características de lenguajes de programación como C++, JAVA, Module-3 y Scheme. Gracias a esto, una de las características más notables es su atractivo para desarrolladores, científicos, investigadores y educadores [32].

Python es un lenguaje de alto nivel, como son también C++ y JAVA. Así como existen lenguajes de alto nivel se puede deducir que existen lenguajes de bajo nivel conocidos como lenguajes de maquina o lenguajes ensambladores. Los computadores solo ejecutan programas de bajo nivel, los programas de alto nivel se deben traducir antes de ejecutarse. Los programas de alto nivel pueden ser traducidos a bajo nivel por: intérpretes y compiladores. Un intérprete lee el programa y lo ejecuta, es decir traduce el programa poco a poco, lee y ejecuta cada comando. Mientras que un compilador lee el programa y lo traduce todo al mismo tiempo, antes de ejecutar cualquiera de las instrucciones. Por lo tanto a Python se lo considera como lenguaje interpretado dado que los comandos de Python se

ejecutan por medio de un intérprete, por este motivo es un lenguaje muy utilizado en Linux debido al intérprete de comandos o terminal. Los archivos que contienen programas de Python tienen nombres que terminan en extensión ".py", para ejecutar el programa en Linux se tiene que indicar el nombre del guion al intérprete como la siguiente sentencia \$sudo Python script.py [32].

En Python se puede declarar variables, hacer iteraciones, usar sentencias condicionales, y definir funciones. También al ser un lenguaje orientado a objetos se pueden definir clases con sus métodos se puede usar los conceptos de abstracción, herencia e interfaz.

La sintaxis de Python es muy particular y diferente a otros lenguajes de programación primero no es necesario definir el tipo de dato, ni se necesita llaves para abrir y cerrar un programa, tampoco se utiliza el punto y coma para finalizar una línea, la indentación es obligatoria.

#### <span id="page-26-0"></span>**2.10.2 PHP**

Ramus Lerdorf desarrolló en 1994 un código que le ayudo a crear su página web personal de manera más sencilla. A este código lo llamo Personal Home Page Tools, este fue el inicio de este lenguaje de programación que finalmente en el año de 1995 se liberó al público de manera gratuita [33].

La evolución y difusión de este lenguaje alcanzo el estrellado con su versión PHP3 y se convirtió en un lenguaje muy versátil y útil, simple, rápido y dinámico que permite crear páginas web interactivas, debido a esto deciden cambiarle el nombre a "PHP Hypertext Preprocessor". Es un pre-procesador porque se ejecuta antes que el navegador y trabaja principalmente sobre hipertexto concepto subyacente de los documentos HTML.

En la actualidad existe hasta la versión 7 de PHP, pero las versiones 5 y 6 son más usadas y con mayor aporte de la comunidad.

Se considera una página dinámica a toda aquella que se puede cambiar su contenido sobre la base de ciertas ordenes escritas usando un lenguaje de programación que permita hacer la personalización y cambio de los datos. PHP el lenguaje por excelencia para el desarrollo de aplicaciones web con contenido dinámico. El concepto de páginas dinámicas se complementa a la perfección con las bases de datos, ya que estas se ocupan de almacenar los datos y las páginas web dinámicas de leerlos y mostrarlos. La base de dato que está más asociada con PHP es MySql [33].

Normalmente una página web está alojada en un computador que provee un servicio de red conocido como servidor, existen diferentes tipos de servicios en internet, el más popular es el servicio web a través de protocolos HTTP. Las peticiones que se realizan por medio de los navegadores de internet llegan a los servidores y en estos se necesita un software que gestione las peticiones del usuario y los archivos que se encuentran alojados en el servidor.

La Figura 2.6 muestra el esquema de la interacción entre cliente y base de datos, realizando las peticiones a archivos PHP alojadas en un servidor Web apache.

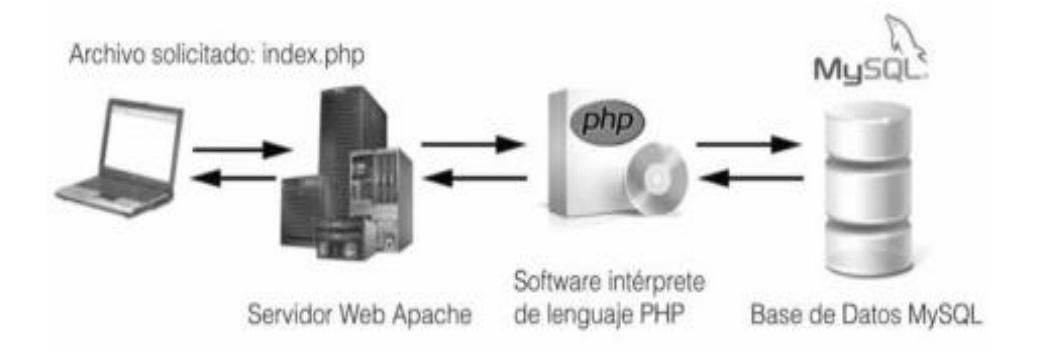

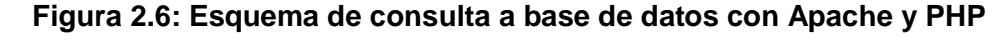

#### <span id="page-27-0"></span>**2.10.3 Java**

Java es un lenguaje de programación creado por Sun Microsystem, en el año 1991 nació como un lenguaje destinado a electrodomésticos con el nombre de proyecto Green, este proyecto desemboco en el desarrollo de un lenguaje basado en C++, James Gosling, llamo a esa versión Oak, posteriormente adquirió el nombre de Java [34].

Java es un lenguaje orientado a objetos y es utilizado gracias a las características que lo hacen muy potente, en la actualidad se usa para desarrollar aplicaciones empresariales a gran escala tanto de escritorio y móviles [34].

Las características que muestra JAVA al ser orientado a objetos con las siguientes:

- Objetos como representación de entidades del mundo real
- Métodos como funciones o procedimientos para definir el comportamiento de un objeto
- Clases para modelar el comportamiento y variables de los objetos

#### <span id="page-28-0"></span>**2.11 MySQL**

MySQL es un sistema gestor de base de datos desarrollado por MySQL AB, Sun Microsystem y Oracle Corporation, bajo una licencia dual GPL/Licencia comercial. Es considera la base de datos open source más popular para el desarrollo web. Este sistema fue lanzado el 23 de mayo de 1995 [35].

MySQL es también un sistema gestor multiplataforma, es decir puede ser usado en varios sistemas operativos es un pilar fundamental dentro del concepto XAMP, ha sido desarrolla en lenguajes de programación C, C++, y es usado por diferentes lenguajes de programación tanto para aplicaciones de escritorio y aplicaciones web, uno de los lenguajes que más usan MySQL son: C, C++, C#, Java, Python, Ruby y PHP [35].

Los tipos de base de datos más usadas son las relacionales MySQL y se puede realizar todas las operaciones usando el lenguaje SQL como insertar, actualizar y eliminar, también se puede hacer consultas usando las sentencias dentro de los query, las posibilidades son muchas y gracias a su versatilidad es muy usada por los programadores para crear sus aplicaciones.

#### <span id="page-28-1"></span>**2.12 Servidores**

Un servidor es una computadora que como su nombre lo indica provee un servicio gestionado por una petición desde otro punto en una red de datos. Existen varios tipos de servidores, de almacenamiento, web, correo, base de datos, ftp, dns etc. Al tener varios tipos de servidores nacen los conceptos de servicios centralizados y servicios distribuidos. Los servicios centralizados se refieren cuando tenemos varios tipos de servicio en un solo servidor o computadora, este tipo de esquema no es recomendado si se maneja grandes cantidades de información. Los servicios distribuidos se refieren a que existe un servidor o computadora para cada tipo de servicio, este esquema es el recomendado para que una red este mejor diseñada y responda mejor a las peticiones de los usuarios.

Un servidor puede recibir peticiones desde cualquier otro dispositivo final conectado a la red como por ejemplo una laptop, celular, PC, Tablet, impresora etc. Pero estas peticiones deben ser gestionadas por un software instalado en el servidor.

En este proyecto se ha realizado una aplicación web y por lo tanto utilizamos una base de datos, para efecto de pruebas realizamos un servidor local en una de nuestras laptops. Nuestra aplicación web se compone de varios puntos:

- El diseño de la página donde se usa HTML, CSS, Javascript.
- El software del servidor que puede ser Apache.
- El programa interprete del lenguaje PHP.
- Un programa gestor de base de datos llamado MySQL.
- Una interfaz visual para interactuar con la base de datos denominado PhpMyAdmin.

# **CAPÍTULO 3**

# <span id="page-30-1"></span><span id="page-30-0"></span>**3 IMPLEMENTACIÓN.**

#### <span id="page-30-2"></span>**3.1 Esquema general del Prototipo implementado.**

La realización del prototipo que representará el sistema de nuestro proyecto consta de los siguientes partes: usuarios, domicilio, infraestructura de la red, unidad de policía comunitaria (UPC) y servidor. La Figura 3.1 muestra la interacción entre las partes mencionadas:

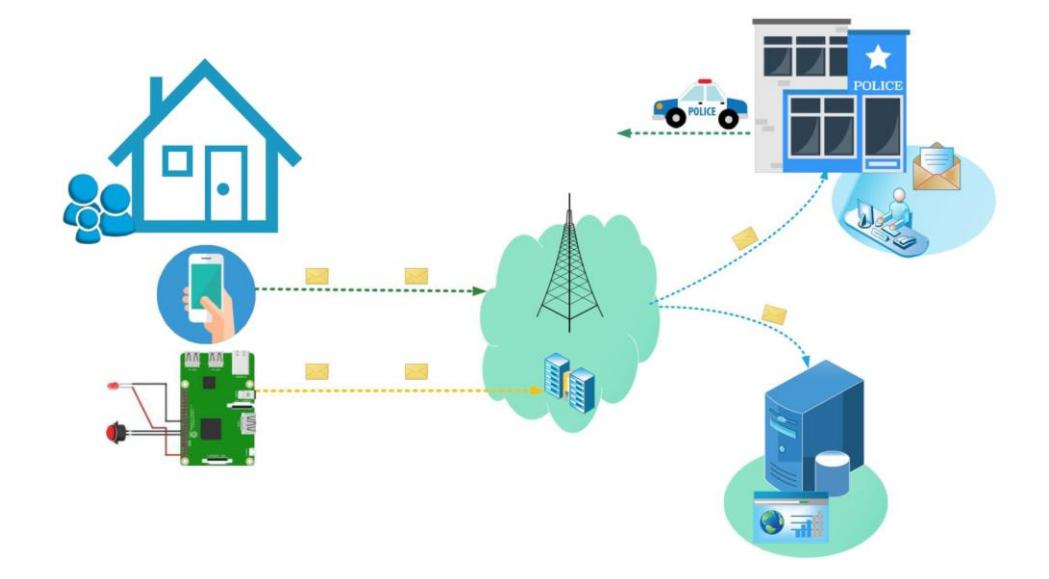

#### **Figura 3.1: Esquema general del prototipo para el sistema contra robos**

Dentro del domicilio se puede emitir la notificación hacia el UPC, con usar la aplicación o presionando un botón físico que se encuentre conectado a la Raspberry, estos sistemas realizan la misma funcionalidad pudiendo trabajar independientemente uno del otro.

Para el caso del APP cuando algún conviviente del hogar presione el botón de pánico, se enviará el correo del UPC, la información que contiene son datos que se hallan pre-registrado donde el asunto del mensaje enviado corresponde la dirección del hogar y es el dato que comparten todos los miembros que conviven dentro de la vivienda. Esta notificación es enviada usando la propia red móvil de

la operadora celular o por conexión WIFI de un Router casero con acceso a internet por motivo que corresponde al canal de transmisión.

Para el caso del botón conectado al módulo Raspberry PI, este debe ser instalado dentro del domicilio y la ubicación donde se fijen queda a elección de los residentes del hogar.

Para este prototipo se hará uso de una maqueta, la cual contará con dos botones de pánico que estarán colocadas uno en la planta baja y alta respectivamente. Al ser presionados cualquiera de estos, la Raspberry detectará una variación de voltaje alto de 3.3V en los pines de conexión, luego procesado este evento se envía automáticamente el correo con información de datos personales y dirección de la casa que haya sido registrada del dueño de hogar.

Los medios que usa el correo cuando se envía una notificación desde el aplicativo móvil puede usar la infraestructura de redes móviles como antenas de fotoceldas. Si el medio usado es internet servirá para notificar con la APP o tarjeta Raspberry Pi, la infraestructura para enviar es del proveedor de servicios de internet.

La notificación que se halla enviado llegará al correo de GMAIL destino dentro del UPC, paralelamente cuando llega esta notificación se recepta el contenido del mensaje dentro de un servidor, ya que están presentes dos destinos en el código tanto del script para la Raspberry como del aplicativo móvil; una es la dirección de correo de destino y otra página web del servidor que aloja la base de datos. Este servidor también recepta la información que el usuario envía cuando realiza un reporte tras haber oprimido un botón de pánico del sistema.

La base de datos solo puede ser accedida por una única clave y usuario, la cual pueden tener esta clave y contraseña algún policía encargado dentro de cada uno de los UPC para verificar la veracidad neta de la alerta emitida por algún ciudadano.

La página web será de acceso público, y permite obtener resultados estadísticos sobre las eventualidades notificaciones y reportes realizados por los ciudadanos, permite dar observación sobre los diferentes delitos que sucede en cada sector.

#### <span id="page-32-0"></span>**3.2 Softwares libres utilizados.**

Para el desarrollo de este proyecto se usaron varios lenguajes de programación, para los scripts se usó Python, para realizar la aplicación web se usó PHP y para la aplicación móvil se usó JAVA, al utilizar todos estos lenguajes es necesario hacer uso de herramientas que permitan complementar el desarrollo de cada parte del proyecto se utilizó el sistema operativo Raspbian, Android Studio y PhpMyadmin usando el programa WAMPSERVER.

Sobre la instalación y configuración realizada para la elaboración del prototipo con los softwares antes mencionados diríjase al Anexo B.

#### <span id="page-32-1"></span>**3.2.1 Android Studio**

Existen muchas plataformas para dispositivos móviles, sin embargo, Android presenta una serie de características que lo hacen diferente porque combina en una misma solución varias cualidades [36]:

- Plataforma de desarrollo libre basada en Linux y de código abierto.
- Aplicaciones desarrolladas en Java, lo que asegura que las aplicaciones podrán ser ejecutadas en variedad de dispositivos.
- Arquitectura basada en componentes, la interfaz de usuario realizada en XML.
- Gran cantidad de servicios incorporados.
- Optimado para baja potencia y poca memoria.
- Alta calidad en gráficos y sonidos.

Este sistema operativo funciona con aplicaciones que se instalan y se ejecutan para ver la funcionalidad de las mismas. Para crear estas aplicaciones inicialmente se hacía uso del IDE Eclipse, en el 2013 se lanzó Android Studio como el entorno de desarrollo integrado oficial para la plataforma Android, la primera versión estable se publicó en el año 2014 [36]. Se puede descargar de forma gratuita a través de la licencia Apache 2.0 desde la web oficial y está disponible para sistemas operativos como Windows, MAC OS y Linux.

Para instalar Android Studio se necesita de unos requerimientos mínimos del computador: memoria Ram mínimo 3GB, espacio en disco 500 MB para Android y 1.5 GB para el SDK, tener instalado JDK 8 (Java Development Kit) y una resolución de pantalla mínimo de 1280 x 800.

La aplicación móvil realizada está ambientada para la plataforma Android, se utilizó el IDE oficial para realizar la aplicación donde se integra la conexión con la base datos, el botón de pánico virtual, envió de correo, registro del usuario.

#### <span id="page-33-0"></span>**3.2.2 PhpMyAdmin**

Es una herramienta de software libre para el manejo visual de un gestor de base datos MySQL a través de la web, creada y desarrollada en PHP. Las operaciones más utilizadas como gestión de la base, creación de tablas, columnas, relaciones, índices, permisos, usuarios, etc., se pueden realizar de manera visual a través de la interfaz de usuario, pero también permite la opción de ejecutar sentencias SQL [37].

Las características más importantes que se permiten en PhpMyAdmin son:

- Muestra una interfaz web intuitiva para el usuario.
- Soporte para la mayoría de las sentencias permitidas en MySQL.
- Importar y exportar datos.

Se usó esta herramienta para crear y administrar la base de datos del proyecto almacenando toda la información sobre los botones de pánicos presionados ya sean físico o virtuales, además también se guarda los reportes realizados.

#### <span id="page-33-1"></span>**3.2.3 Raspbian**

Raspbian es el sistema operativo oficial de la fundación Raspberry, es totalmente compatible con la placa. El sistema operativo viene preinstalado con varios softwares para la educación, programación y uso general. La imagen de raspbian para escritorio viene contenida en un ZIP que tiene 4GB de tamaño y se puede descargar desde la página oficial de la fundación Raspberry gratuitamente sin tener que pagar por la licencia [28].

Una vez descargado el sistema operativo se lo puede instalar en una tarjeta micro SD y luego ubicarla en el slot del lector de tarjetas de la Raspberry, se conecta el monitor, el teclado, mouse y la fuente de alimentación, una vez realizado todo esto al no tener un botón de encendido la placa automáticamente se carga el sistema operativo y procede a hacer el respectivo reconocimiento de los componentes de la placa mediante el boot, cuando ya ha revisado que esto funcionando correctamente por defecto se carga en modo terminal y muestra una sesión de login donde pide usuario y contraseña que ya vienen pre configurado desde el fabricante [27].

Al ingresar al sistema operativo nuestra Raspberry está lista para trabajar y es decisión del usuario si desea trabajar en modo terminal, en modo gráfico o remotamente, si se desea hacer un cambio con respecto a lo mencionado se debe configurar previamente para obtener un mejor resultado. Con todas estas consideraciones ya se puede realizar un circuito, hacer uso de sensores y conectar a los pines GPIO de la placa, pero para tener acceso es necesario manejarlos por medio de un lenguaje de programación que tienen librerías pre instaladas.

#### <span id="page-34-0"></span>**3.2.4 WAMPServer**

Es un acrónimo usado para describir un entorno de servicio y desarrollo de internet y usa las siguientes herramientas:

- La sigla W significa el sistema operativo, Windows
- La sigla A significa Apache como servidor Web
- La sigla M significa MySQL como gestor de base de datos
- La sigla P significa PHP como lenguaje de programación

Para efectos de prueba se puede descargar WAMP e instalarlo en él equipo, en este proyecto se usó el software WAMP porque el sistema operativo usado en las laptops es Windows, si tuviéramos Linux como sistema operativo usaríamos LAMP, y MAMP si fuera MAC.

### <span id="page-34-1"></span>**3.3 Hardware libre utilizado.**

Raspberry Pi es una mini computadora o un computador de placa simple o reducida a muy bajo costo. Esta placa es desarrollada en Reino unido, es un producto que tiene una propiedad registrada, pero de uso libre tanto educativo como particular. Creada por la Fundación Raspberry Pi existe en el mercado varios modelos desde su lanzamiento de manera oficial en el año 2012, previamente desde el año 2006 ya existía los diseños de las placas disponibles para descargar de manera pública [28].

Este tipo de placa ha revolucionado en el ámbito de la industria electrónica y de la informática, básicamente por su disponibilidad y bajo costo, se pueden hacer diversos tipos de proyectos desde los más básicos como encender un led hasta montar un centro de entrenamiento multimedia, incluso proyectos completos de domótica. A medida que pasan los años más usuarios se unen a la comunidad donde comparten sus proyectos desde los más sencillos hasta complejos, y de mejor utilidad gracias al aporte colectivo de profesionales y principiantes.

Para hacer uso de una placa Raspberry hay que tener en cuenta varios aspectos y consideraciones según el uso que se le quiera dar. Si se usa como una computadora es necesario tener en consideración los siguientes requerimientos: una tarjeta micro SD de 8 Gb de capacidad con un sistema operativo instalado, un monitor con conexión HDMI, Teclado, Mouse, Fuente de alimentación de 5V [28].

Otro modo de uso es a través de un acceso remoto en la cual se utiliza protocolo SSH, para usar de este modo es necesario realizar unas configuraciones en la cual se necesitará monitor y teclado para realizar la configuración por primera vez, hecho esto se puede acceder desde un computador remotamente usando un software de conexión que soporte el protocolo, es necesario recalcar que tanto Raspberry y la computadora deben estar conectadas a la red [38].

La figura 3.2 muestra una imagen de la Raspberry Pi usada para el prototipo.

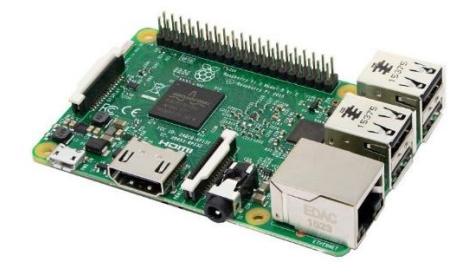

**Figura 3.2: Raspberry Pi 2 Modelo B**

#### <span id="page-36-0"></span>**3.4 Diseño y funcionalidad.**

#### <span id="page-36-1"></span>**3.4.1 Desarrollo del Aplicativo móvil.**

El único requisito necesario solicitado para instalar la APP, el teléfono debe tener versión Android 2.3 o superior, versiones menores no podrá funcionar e instalarse el aplicativo.

El aplicativo móvil ha sido realizado con esta versión porque gran parte de teléfonos disponen con versiones superiores a 2.0, la mayoría de celulares con Android pueden instalar este aplicativo. No obstante, las versiones menores a 2.0 son de celulares con Android muy antiguas.

El aplicativo móvil tiene una interfaz de manejo sencilla para el usuario y sin complejidad, la aplicación contiene las siguientes secciones o actividades: registro para información personal del usuario, formulario para reportes, vista del botón de pánico e información de la APP.

La Figura 3.3 muestra la vista del aplicativo móvil para registrar datos del usuario.

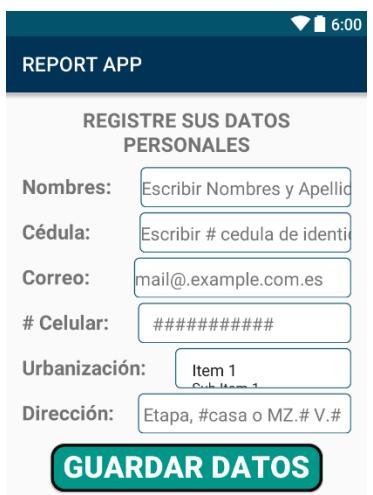

#### **Figura 3.3: Formulario para Pre-registro de la aplicación móvil**

La actividad de registrar datos personales es para proporcionar información tales como nombres y apellidos completos, cédula, correo personal, número celular, nombre de la urbanización, y dirección exacta del domicilio para proveer referencias tales como etapa, número de casa, manzana y villa o solar. Para proceder a guardar la información dentro del teléfono se debe completar toda información solicitada y obligatoriamente escoger el sector de la ciudad donde reside.

El sector escogido al momento de registrarse guardará la dirección de correo correspondiente destinario del UPC de la localidad. Los sectores disponibles para la implementación de este prototipo son nombres de urbanizaciones tales: Villa Club, Ceibos, Villa España, Cataluña y Puerto Azul.

La actividad que contiene la vista botón de pánico es mostrada siempre al ingresar a esta aplicación, encontramos la imagen tal como es mostrada en la Figura 3.4. Al ser presionado el botón desde la pantalla de nuestro celular posteriormente se enviará un correo hacia la dirección de destino pertinente.

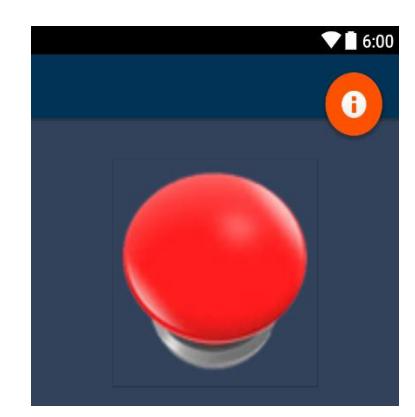

#### **Figura 3.4: Pantalla del aplicativo con el botón pánico Virtual**

Enviada la notificación desde la aplicación móvil se procederá a cerrarse automáticamente el aplicativo por motivos de seguridad, como justificativo a esto el siguiente ejemplo; cuando el usuario se encuentre ante la circunstancia de un robo adentro del propio domicilio, entonces el ladrón no se percate que este haya realizado un presionado de botón de pánico desde el celular y el antisocial vea únicamente que la persona solo tomo su celular sin realizar ninguna acción de alerta.

Cada notificación realizada desde la aplicación o de algún botón que esté conectado a la Raspberry Pi aparecerá dentro de una lista, indicando que existen reportes pendientes por realizar. En la vista del botón de pánico en la parte inferior aparecerá una lista, cuyos elementos es una sección parecida a la Figura 3.5 donde los datos que difieren son el tipo de botón, fecha y hora; esto indica el reconociendo del tipo de evento que se haya realizado.

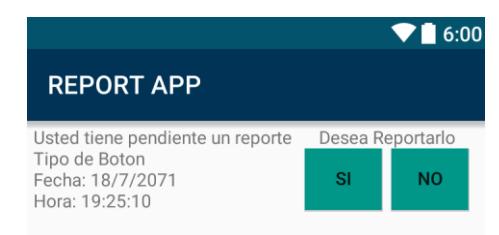

## **Figura 3.5: Formato para reportes pendientes en la aplicación**

Para el tipo de botón se ha categorizado como "Virtual" cuando se haya presionado aplicativo móvil y "Físico" con algún botón que esté conectado al módulo embebido.

Las acciones que se pueden realizar son hacer el reporte o simplemente no efectuarlo, se muestra dos botones quedando a decisión de la persona ejecutar dicho reporte. Escoger la opción de "NO" es adecuado oprimirlo cuando el usuario haya presionado accidentalmente o realice mal uso del aplicativo indicando como falsa notificación. De escoger la opción de "SI", direccionando directamente a la actividad de la vista reporte.

La Figura 3.6 muestra la vista de la aplicación para realizar los reportes.

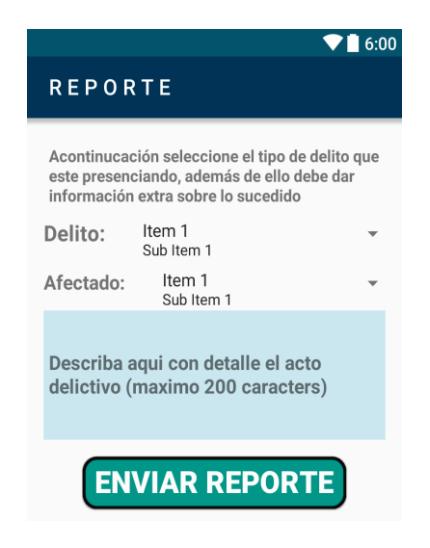

**Figura 3.6: Formulario para reportes en la aplicación.**

La actividad para la vista de reporte sirve para detallar o explicar que realmente ha pasado al momento cuando el usuario presionó un botón Físico o Virtual, aquí se puede seleccionar el delito donde las opciones disponibles son: robo, agresión intrafamiliar, asalto, balacera, y asesinato; relacionado a afectado se puede especificar si se refiere al propio usuario registrado, algún familiar u otra persona.

La parte destinada para descripción es la sección donde se puede asociar la descripción con la persona afectada, de tal manera que el policía encargado del UPC identificaría el acontecimiento ocurrió dentro del hogar, fuera del mismo u otro domicilio. También se puede especificar más detalles de lo acontecido.

Sobre información de la programación del aplicativo móvil para desarrollar las actividades ya mencionadas diríjase al Anexo A.

#### <span id="page-39-0"></span>**3.4.2 Desarrollo del Aplicativo web.**

La aplicación web tiene como finalidad mostrar información a través de gráficos estadísticos con datos obtenidos desde la base de datos. Los datos que almacenan en la base son los botones de pánicos presionados ya sean físico por medio de la Raspberry o virtuales a través de la aplicación móvil, cuando un botón es presionado se genera un reporte donde el usuario decide si desea reportar agregando más información sobre el evento, si el usuario no desea reportar la estadística de ese reporte no se toma en cuenta para mostrarse en los gráficos de la página web.

La aplicación web consta de 4 partes: la primera es la conexión con la base de datos y obtener los datos a través de los query, la segunda parte es mostrar esos datos en las gráficas estadísticas, la tercera parte es el diseño en donde se muestra de una manera más amigable e intuitiva las gráficas y la cuarta parte es la creación de un web service para que desde la aplicación móvil se puedan obtener también los datos de la base.

Sobre la implementación de la base de datos, colocación de archivos y script PHP para la página web diríjase al Anexo B.

La conexión con la base de datos y la adquisición de datos para mostrar en las gráficas estadísticas se realizó con el lenguaje de programación PHP mediante un editor de texto. Para ejemplo ilustrativo de lo mencionado ver Figura 3.7.

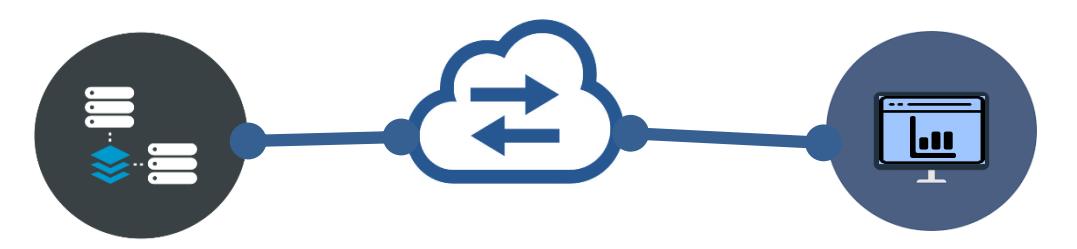

**Figura 3.7: Conexión aplicación web y base de datos mediante Internet**

Las gráficas estadísticas se realizaron con una librería llamada highchart desarrollada en JavaScript, que permite integrar los datos obtenidos de la base con las plantillas de la librería que luego mostrara el diseño de las gráficas.

Para la primera grafica se realiza un query a la base datos donde el objetivo es mostrar cuantos delitos se han cometido en las urbanizaciones según cada tipo, al realizar la consulta obtendremos una tabla con dos campos, donde el primer campo es el tipo de delito y el segundo campo es la cantidad. Un ejemplo de lo mencionado es mostrado en la Figura 3.8.

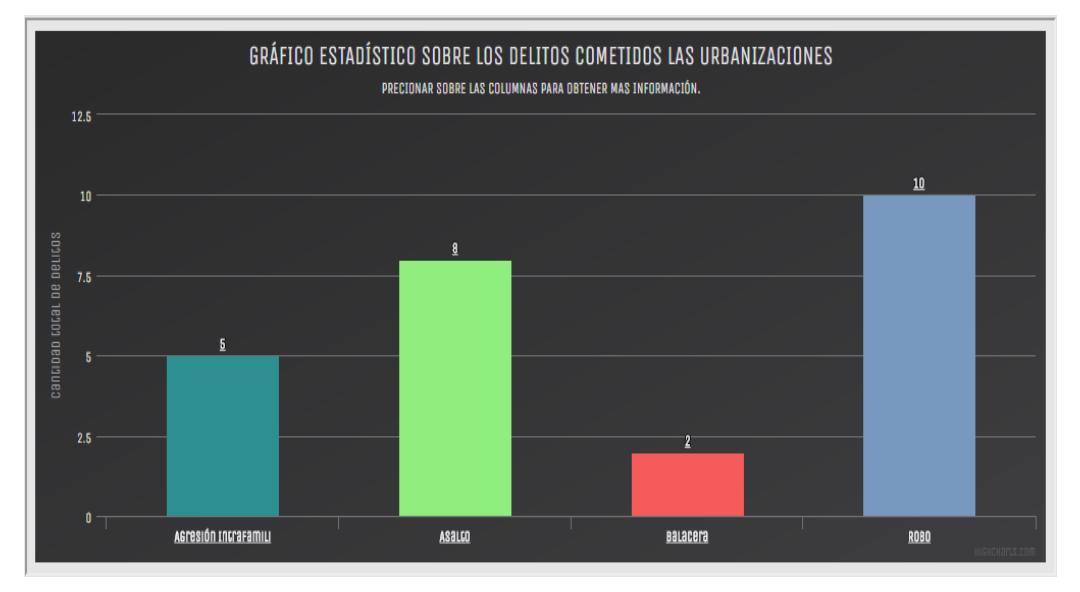

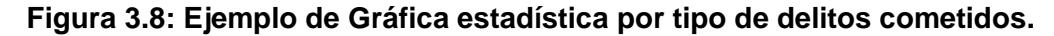

En la segunda grafica se desea mostrar la cantidad de botones presionados, dado que existe dos maneras de notificar algún delito ocurrido ya sea presionando el botón físico o mediante el botón virtual. La recolección de información se obtiene mediante una consulta realizada a la base de datos. Lo que devuelve la base de datos es una tabla con dos campos, el primero con el tipo de botón y el segundo campo la cantidad de veces que ha sido presionado. Un ejemplo de lo mencionado es mostrado en la Figura 3.9.

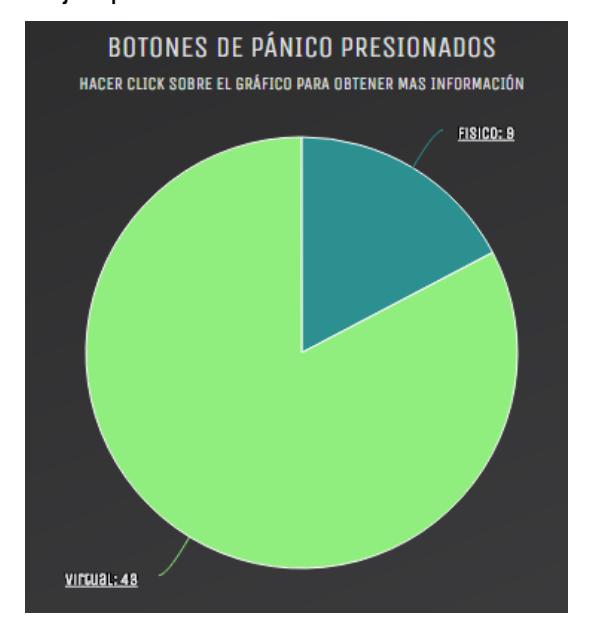

### **Figura 3.9: Ejemplo de Gráfica estadística por tipo de botón presionado**

#### <span id="page-41-0"></span>**3.4.3 Proceso para envió de notificaciones.**

Para poder enviar el correo cuando se presiona el botón físico es necesario tener la parte electrónica conectada a una placa Raspberry, esta placa permitirá mediante su sistema operativo poder capturar este evento y realizar las operaciones requeridas. El sistema operativo utilizado es Raspbian y este por defecto ya viene instalado con varias herramientas que serán muy útiles para el objetivo planteado, entre ellas se encuentra instalado Python.

Se usará un script realizado en Python para que envíe el correo y también el evento a la base de datos.

La Figura 3.10 muestra el pseudocódigo para enviar la notificación desde un botón físico presionado.

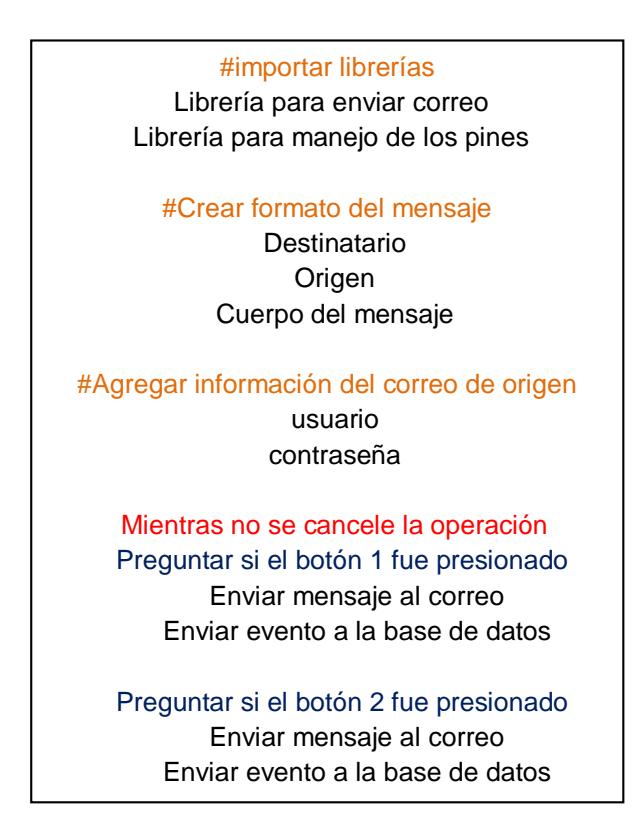

#### **Figura 3.10: Pseudocódigo del Script para envío de notificación.**

Para que el script en Python sea completamente funcional y realice las tareas deseadas debe incluir 3 librerías principales: la librería RPi.GPIO que sirve para poder tener control de los pines de la placa Raspberry, la segunda librería es smtplib que sirve para enviar el correo por medio del protocolo SMTP y la tercera librería es urllib2 que sirve para enviar los datos a la base por medio de una petición GET.

Dentro del script se debe agregar la información del correo de origen que es necesario para poder hacer del protocolo SMTP, los datos que se deben proporcionar son usuario y contraseña.

Luego de esto se necesita un proceso que se ejecute constantemente y pregunte si uno de los botones ha sido presionado, si esto ocurre el script debe enviar el correo a la entidad pertinente y también enviar a la base de datos la información sobre el evento.

Sobre información de la programación para enviar la notificación de correo con el script relacionado a la Figura 15 diríjase al Anexo A.

Los recursos utilizados para la aplicación móvil son: Internet, WIFI, comunicación y estado de redes disponibles. El proceso para enviar la notificación de correo está definido por el siguiente diagrama de flujo mostrado en la Figura 3.11:

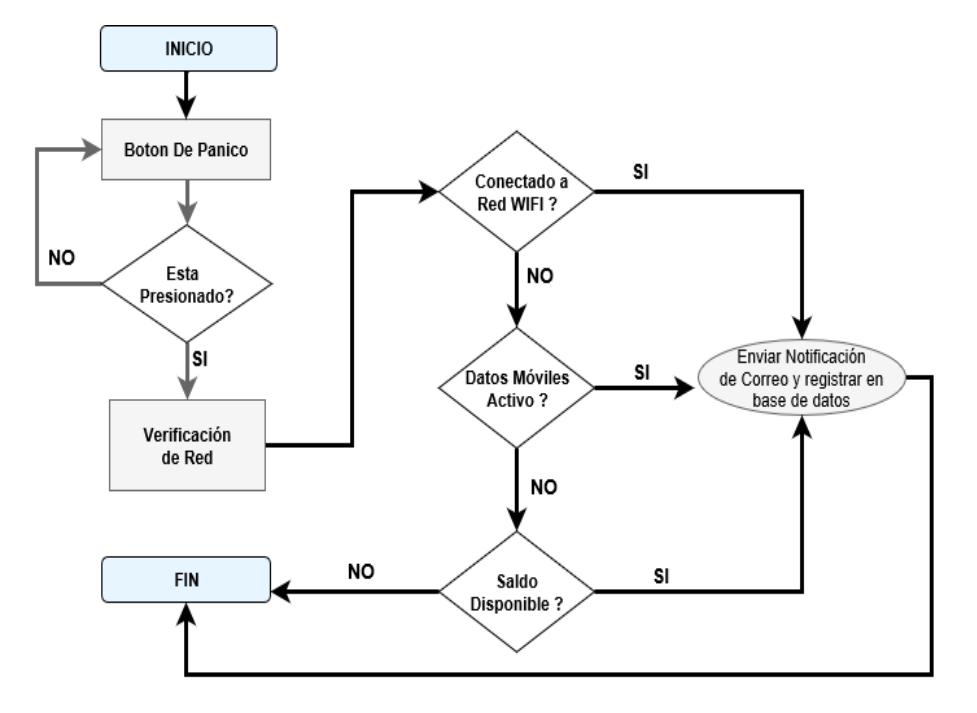

**Figura 3.11: Procedimiento para envió de notificación desde aplicación**

El proceso para enviar el correo es analizando la red disponible dentro del teléfono que encuentra activa, de preferencial se trata de hacer uso del Internet caso posterior haciendo uso del saldo. Para el caso del Internet se analiza primero él envió por medio de WIFI, contrario a esto el medio utilizado son datos móviles del teléfono. Si luego de esto se encuentra en la fase de saldo disponible, al no contar jamás se podrá enviar el correo.

Sobre información de la programación para enviar la notificación de correo con la aplicación móvil diríjase al Anexo A.

#### <span id="page-43-0"></span>**3.4.4 Diseño del circuito electrónico.**

La parte física de este proyecto consta de un circuito que está conformado por dos botones que cumplen la misma funcionalidad; estos son los botones de pánico, hay que tener en cuenta que cada botón en un ambiente real puede estar instalada en habitaciones diferentes o en pisos diferentes, estos botones se conectan a los pines de la placa Raspberry mediante una resistencia de 330 [ohmios].

La Figura 3.12 muestra el circuito electrónico usado en este proyecto conformado por dos botones y resistencias montadas a un Protoboard, cuya circuitería está conectada a la Raspberry Pi.

El funcionamiento de los botones es que envían una señal, al ser presionados la placa Raspberry captura esta señal como un evento y mediante el script realizado en Python que envía la alerta mediante un correo y almacena el evento en la base de datos alojada en el servidor.

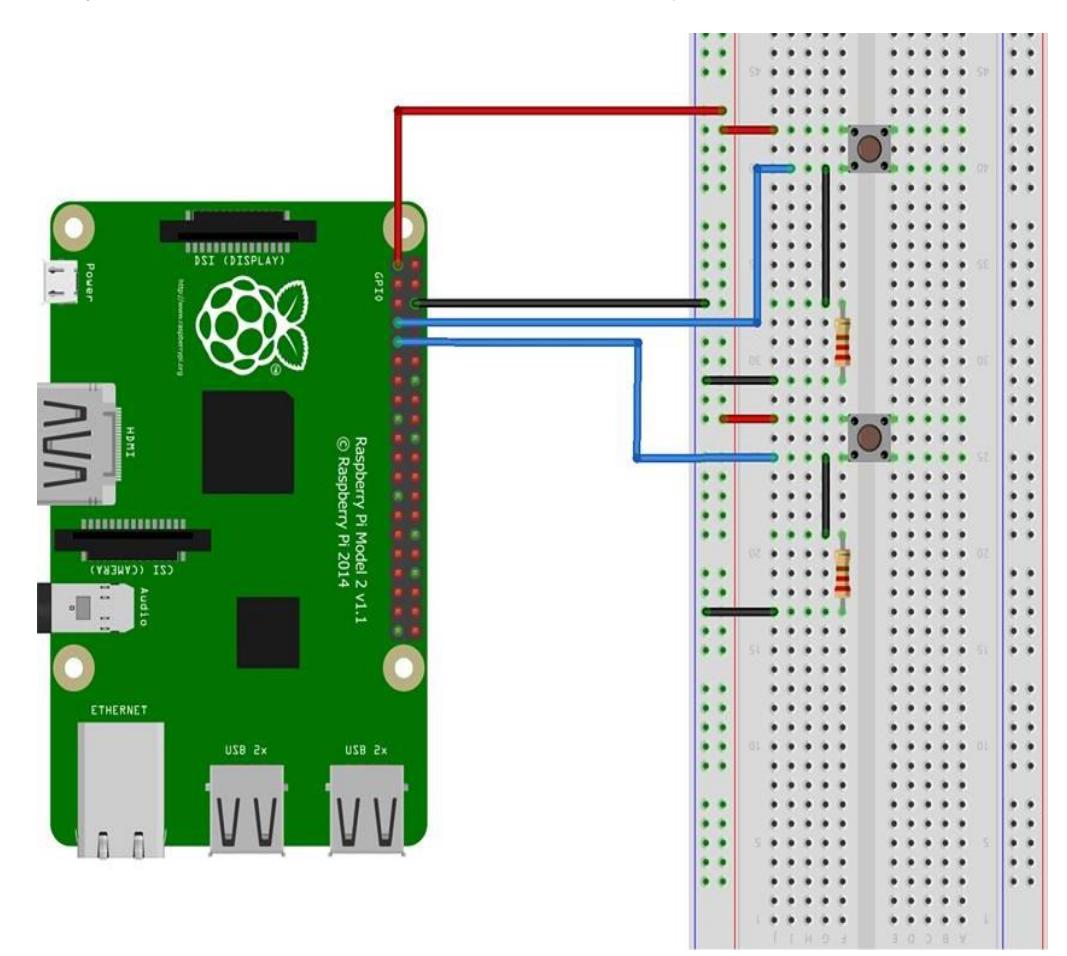

**Figura 3.12: Circuito de los botones de pánico conectados a placa Raspberry**

#### <span id="page-45-0"></span>**3.4.5 Diseño de la base de datos.**

Se ha realizado una base de datos relacional que interactúa tanto con el aplicativo móvil como la web. Esta se encuentra alojada dentro del servidor que contiene la página web.

La Figura 3.13 muestra el modelo relacional o conceptual para la base de datos, conformado por las tablas notificación y reporte.

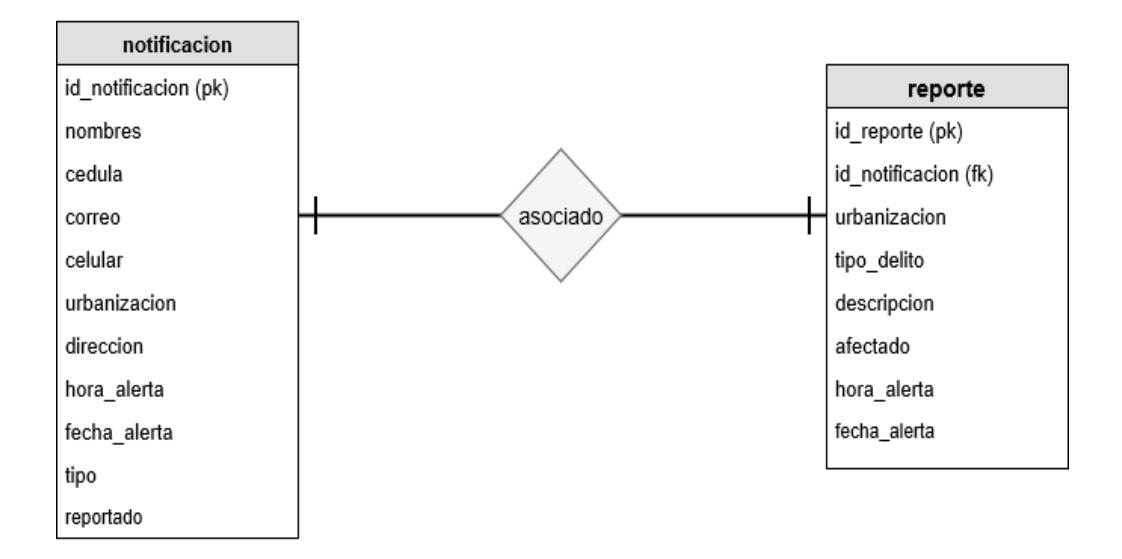

#### **Figura 3.13: Modelo Conceptual de la base de datos usada para el prototipo**

La información personal del usuario es registrada en la base cuando se realiza la notificación desde los botones en la APP o Raspberry Pi, además fecha y hora de alerta son datos generados desde el servidor y los almacena. Los identificadors (id\_) se generán automaticamente cuando el servidor recibe información para introducir un registro.

La variable "tipo" toma dos valores Físico y Virtual identificando el origen de alerta enviada, mientras que el atributo denominado como "reportado" corresponde al estado de la notificación puede ser pendiente, o los valores sí y no.

En la tabla reporte se guarda la información ingresada cuando el usuario reporta algún delito, los valores de tiempo como fecha y hora son tomados desde la aplicación.

La información obtenida tras eventos de botones presionados y reportes realizados por el usuario es registrada en la base, y a partir de esta obtenemos datos para formación de las gráficas estadísticas. Las gráficas muestran una contabilización de botones físicos y virtuales presionados; la cantidad respecto al estado de los botones, según el tipo de delitos y al sector donde ocurrieron.

# **CAPÍTULO 4**

## <span id="page-47-1"></span><span id="page-47-0"></span>**4 PRUEBAS Y RESULTADOS.**

Las pruebas realizadas con el prototipo para el sistema contra robos conformado por los reportes y notificaciones han sido efectuadas mostrando cambios del antes y después de enviar una notificación desde la aplicación como la página web. Las observaciones sobre los resultados obtenidos son constatadas con el cambio en las gráficas estadísticas de barra y pastel que se generan partiendo de la información por notificaciones realizada y reportes hechos solo con la aplicación móvil.

Dentro del aplicativo móvil tras hacer un reporte se ha tomado cinco urbanizaciones pertenecientes a la ciudad de Guayaquil o cerca de esta, y la misma cantidad para tipos de delitos que pueden ocurrir dentro o fuera del hogar.

Las estadísticas mostradas en diagramas de barras se generan acorde a la recopilación de los diferentes tipos de delitos registrados en la base de datos y la tabla que producen estas gráficas es "reporte".

Los gráficos en diagramas pasteles son generados desde la tabla "notificación", categorizando el total de botones de pánico presionados desde las botoneras conectadas a la Raspberry PI o con el aplicativo móvil, entonces solo existirán dos clases que se han tratado en este prototipo: "físico" y "virtual". Al seleccionar sobre cualquiera de estas categorías mencionadas se procede a contabilizar mostrando la cantidad botones reportados indicando su estado, es decir, si después de haber presionado el botón la persona procedió o no a reportar o queda aún pendiente el mismo y se sigue esperando hasta que el usuario lo efectué.

Este capítulo muestra imágenes del procedimiento realizado de la prueba hecha, mostrando en cada sección el estado de las gráficas estadísticas y de la base de datos.

#### <span id="page-47-2"></span>**4.1 Registro de notificaciones y reportes.**

Inicialmente se procedió a ingresar un conjunto de registros dentro de la base tanto para la tabla de notificación como reporte (los datos pueden ser observados en la Tabla 3), estableciendo información real de los integrantes del presente proyecto y el resto datos como ficticios para complementar a obtener una prueba congruente. La información relevante para las gráficas es a partir del tipo de botón de pánico y del estado reportado.

| A N T E S (TABLA NOTIFICACIÓN) |                   |            |                    |                |                |                        |  |  |
|--------------------------------|-------------------|------------|--------------------|----------------|----------------|------------------------|--|--|
| Id                             | <b>Nombres</b>    | Cedula     | Urbanización       | Dirección      | Tipo botón     | Reportado              |  |  |
| 61                             | Jonathan Espinoza | 1205559287 | Villa España       | Mz 123 Villa 8 | Físico         | Si                     |  |  |
| 64                             | Jonathan Espinoza | 1205559287 | Villa España       | Mz 123 Villa 8 | Virtual        | Si                     |  |  |
| 65                             | Jonathan Espinoza | 1205559287 | Villa España       | Mz 123 Villa 8 | Virtual        | Si                     |  |  |
| 66                             | Jonathan Espinoza | 1205559287 | Villa España       | Mz 123 Villa 8 | Virtual        | Si                     |  |  |
| 67                             | Jonathan Espinoza | 1205559287 | Villa España       | Mz 123 Villa 8 | Virtual        | Si                     |  |  |
| 68                             | Jonathan Espinoza | 1205559287 | Villa España       | Mz 123 Villa 8 | Virtual        | Si                     |  |  |
| 69                             | Jonathan          | 1205559287 | <b>Puerto Azul</b> | mz 58 villa 8  | <b>Virtual</b> | <b>Pendiente</b>       |  |  |
| 73                             | Jorge Alvarado    | 0930996723 | Villa Club         | Mz 15 Villa 10 | Físico         | Si                     |  |  |
| 74                             | Jorge Alvarado    | 0930996723 | Villa Club         | Mz 15 Villa 10 | Virtual        | Si                     |  |  |
| 75                             | Jorge Alvarado    | 0930996723 | Villa Club         | Mz 15 Villa 10 | Virtual        | Si                     |  |  |
| 76                             | Jorge Alvarado    | 0930996723 | Villa Club         | Mz 15 Villa 10 | Virtual        | $\overline{\text{Si}}$ |  |  |
| 77                             | Jorge Alvarado    | 0930996723 | Villa Club         | Mz 15 Villa 10 | Virtual        | Pendiente              |  |  |
| 82                             | Jose              | 0000000001 | Ceibos             | Mz 12 Villa 18 | Virtual        | Si                     |  |  |
| 83                             | Jose              | 0000000001 | Ceibos             | Mz 12 Villa 18 | Virtual        | Si                     |  |  |
| 84                             | Jose              | 0000000001 | Ceibos             | Mz 12 Villa 18 | Virtual        | Si                     |  |  |
| 85                             | Jose              | 0000000001 | Ceibos             | Mz 12 Villa 18 | Virtual        | Si                     |  |  |
| 86                             | Jose              | 0000000001 | Ceibos             | Mz 12 Villa 18 | Virtual        | Si                     |  |  |
| 92                             | Laura             | 0000000002 | Cataluña           | Mz 4 Villa 3   | Físico         | Si                     |  |  |
| 94                             | Laura             | 0000000002 | Cataluña           | Mz 4 Villa 3   | Virtual        | Si                     |  |  |
| 95                             | Laura             | 0000000002 | Cataluña           | Mz 4 Villa 3   | Virtual        | Si                     |  |  |
| 96                             | Laura             | 0000000002 | Cataluña           | Mz 4 Villa 3   | Virtual        | Si                     |  |  |
| 97                             | Laura             | 0000000002 | Cataluña           | Mz 4 Villa 3   | Virtual        | $\overline{\text{Si}}$ |  |  |
| 98                             | Laura             | 0000000002 | Cataluña           | Mz 4 Villa 3   | Virtual        | Si                     |  |  |
| 103                            | Raul              | 0000000003 | Puerto Azul        | Mz 1 Villa 8   | Virtual        | Si                     |  |  |
| 104                            | Raul              | 0000000003 | Puerto Azul        | Mz 1 Villa 8   | Virtual        | Si                     |  |  |
| 105                            | Raul              | 0000000003 | Puerto Azul        | Mz 1 Villa 8   | Virtual        | Si                     |  |  |
| 106                            | Raul              | 0000000003 | Puerto Azul        | Mz 1 Villa 8   | Físico         | Si                     |  |  |
|                                |                   |            |                    |                |                |                        |  |  |

**Tabla 3. Datos Para Registrarse dentro de la tabla Notificación**

De acuerdo con la tabla anterior se han registrado más de 20 datos donde el mismo usuario (atributo nombres) ha presionado un botón de pánico al menos cinco veces, mostrando el estado de haber realizado el respectivo reporte (establecido como SI) y caso contrario como aún pendientes. La fila con identificador 69 del usuario "Jonathan" de la urbanización Puerto Azul muestra que ha presionado un botón desde su celular y que aún no ha realizado el reporte, por ende el estado es pendiente, además todas las pruebas realizadas será con la interacción de los datos de este usuario. Insertado las filas de la tabla anterior, correspondiente a cada uno de los botones físicos pulsándolos desde la Raspberry Pi y como reconoce el script un botón de otro dentro de la misma casa, esto se ilustra observando las dos imágenes siguientes donde la imagen de la izquierda muestra el botón físico presionado, mientras que el lado derecho se observa en pantalla la ejecución del script, ver Figura 4.1:

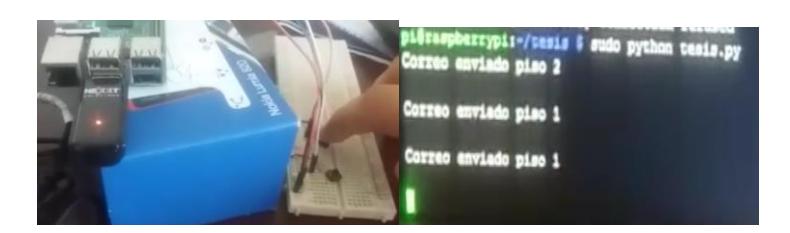

#### **Figura 4.1: Pruebas hechas desde el módulo Raspberry**

A continuación, se muestra en Tabla 4 los reportes registrados dentro de la base, donde el identificador "id\_notificación" permitirá reconocer y referenciar con la tabla "Notificación", el registro ha sido realizado por el usuario correspondiente. Como la base de datos es relacional se puede enlazar la información del usuario con su número de cédula respectiva, desde tal urbanización, dirección e indicando si el medio desde cual emitió la notificación es a partir del aplicativo móvil o con algún botón conectado al módulo Raspberry:

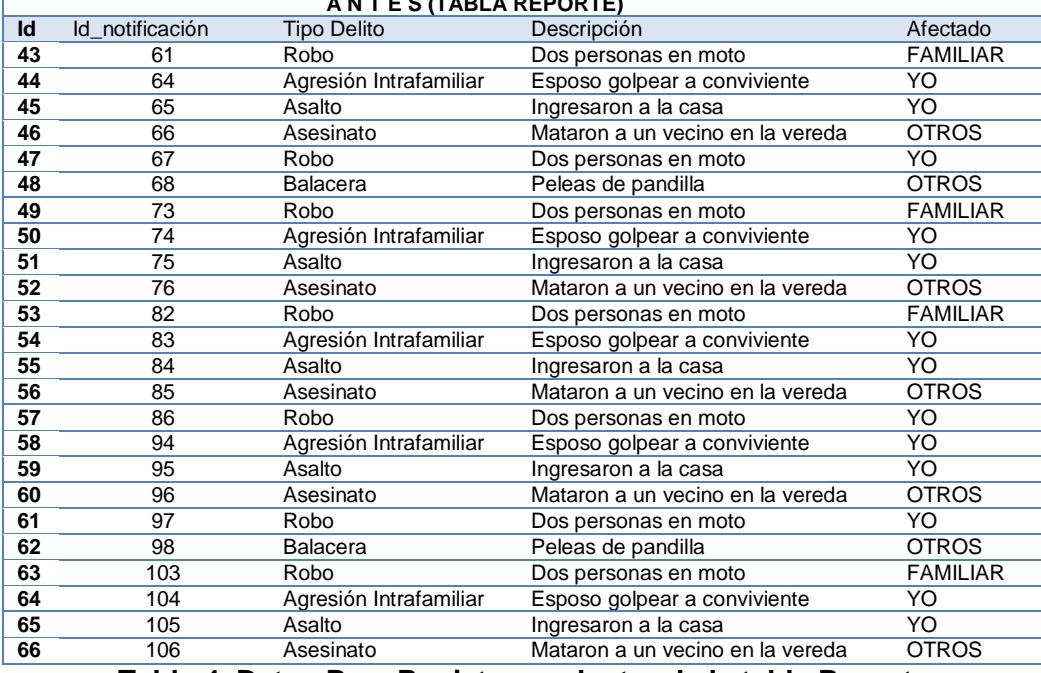

#### **A N T E S (TABLA REPORTE)**

**Tabla 4. Datos Para Registrarse dentro de la tabla Reporte**

#### <span id="page-49-0"></span>**4.2 Verificación de registros Ingresados en la aplicación.**

Tomando en cuenta el usuario Jonathan con identificador número 69 de la urbanización Puerto Azul, tras ingresar a la aplicación en su celular, se

presentará una lista de botones tanto físico y virtuales que tiene pendiente por reportar. Para esta prueba a realizar se verificará que la aplicación móvil solo ilustra dentro de su lista un único reporte pendiente de botón que ha presionado con anterioridad desde el celular, ver Figura 4.2.

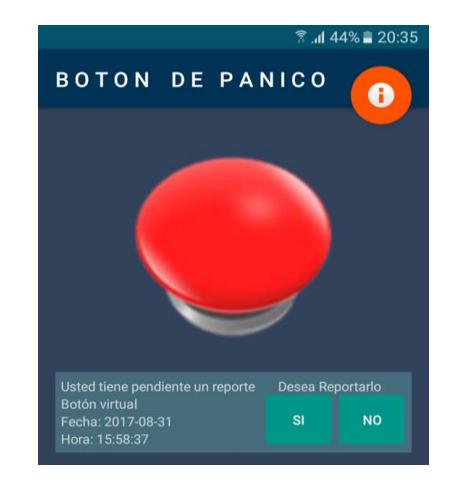

# <span id="page-50-0"></span>**Figura 4.2: Reporte pendiente del usuario "Jonathan" antes de pruebas. 4.3 Prueba de no realizar un reporte.**

Si desde la aplicación móvil se selecciona el botón de No para negar el reporte, esto implica cambiar el estado dentro en la base de datos y cambio de la cantidad de reportes pendientes dentro de la misma. La Figura 4.3 muestra la gráfica estadística que contabiliza por estado de botones virtuales presionados.

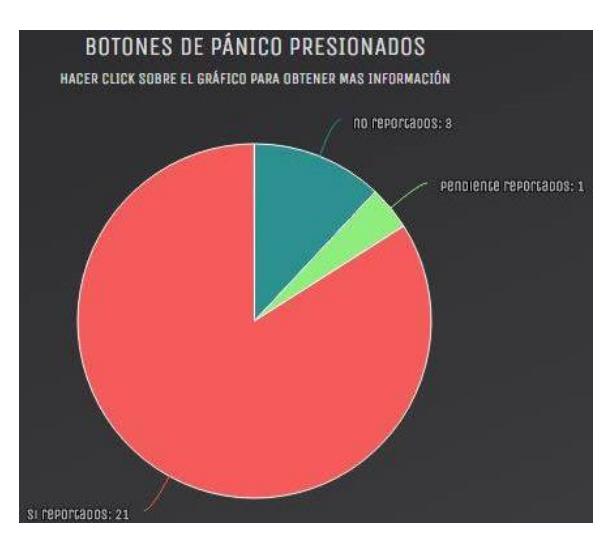

**Figura 4.3: Gráfica estadística botones virtuales presionados antes de realizar pruebas.**

El cambio del estado reportado de "pendiente" a "no" al registro 69 del usuario Jonathan de Puerto Azul es efectuado después de presionar el botón de "NO" como lo muestra la Figura 4.2.

La Figura 4.4 muestra una captura de los registros en la tabla notificación usando el software PhpMyAdmin observándose el cambio del estado de "No" al efectuarse esta prueba.

| 68 | Jonathan<br>Espinoza | 1205559287 jojoespi@espol.edu.ec 098542668             |                        | Villa España | Mz 123<br>Villa 8          | 15:17:11 | 2017-08-08 | virtual si |
|----|----------------------|--------------------------------------------------------|------------------------|--------------|----------------------------|----------|------------|------------|
| 69 | Jonathan             | 1205559287 joes65@hotmail.es                           | 0985421668 Puerto Azul |              | mz 58 villa 15:58:37       |          | 2017-08-31 | virtual no |
| 70 | Jorge<br>Alvarado    | 0930996723 jlalvara@espol.edu.ec 0988872605 Villa Club |                        |              | Mz 15 Villa 17:54:50<br>10 |          | 2017-01-07 | fisico no  |

**Figura 4.4: Captura tabla notificación desde PhpMyAdmin con prueba de opción "NO"**

#### <span id="page-51-0"></span>**4.4 Envió y recepción de notificación**

Las siguientes imágenes muestran el procedimiento cuando se oprimir un botón de pánico desde el aplicativo móvil con el usuario Jonathan y finalmente llegando la cuenta de mensajería GMAIL de destino que simularía la sesión de correo del UPC encargado de salvaguardar la urbanización de Puerto Azul. Prueba de esto, corresponde a comparar la hora desde que se produce la notificación y en el instante que llega al correo.

La Figura 4.5 ilustra el proceso mientras se envía una notificación de correo.

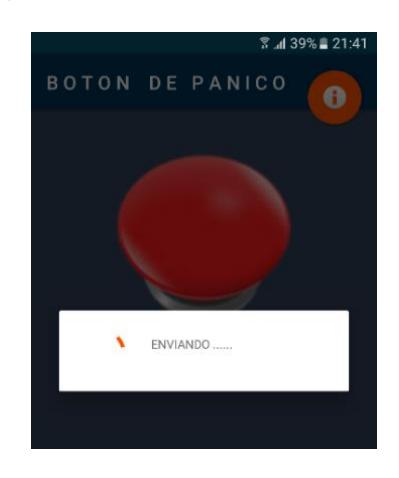

**Figura 4.5: Envió de notificación al correo destino desde aplicación móvil**

La Figura 4.6 muestra una captura del recibimiento de la notificación de correo en una sesión de Gmail desde un navegador web.

| Google                                                   |                                                 |                                |                                                                                                    |                | 冊  |                  |  |  |
|----------------------------------------------------------|-------------------------------------------------|--------------------------------|----------------------------------------------------------------------------------------------------|----------------|----|------------------|--|--|
| Gmail -                                                  | $\Box$<br>Más v<br>G                            |                                | La conversación se ha enviado a la Papelera. Más información Deshacer                                                                                                    | $1-2$ de $2$   | Fs | ΰ.               |  |  |
| REDACTAR                                                 | $\Box$ Principal                                | <b>A</b> Social <i>Bruevos</i> | Promociones 2nuevos                                                                                                    | Notificaciones |    |                  |  |  |
| <b>Recibidos (2)</b><br><b>Destacados</b><br>Importantes | 口立<br>reportapptesis (4)<br>reportapptesis<br>这 |                                | BOTON DE PANICO PRESIONADO! - EN Puerto Azul, mz 58 villa 8 - SE SOLICITA AYUDA INMEDIATA Se ha presionado el boton de panico<br>BOTON DE PANICO PRESIONADO! - EN Villa Club, Cosmos, 102 - SE SOLICITA AYUDA INMEDIATA Se ha presionado el boton de panico. I |                |    | 21:41<br>29 ago. |  |  |

**Figura 4.6: Recepción de correo desde un navegador web**

La Figura 4.7 muestra el contenido del correo tras oprimir un botón de pánico.

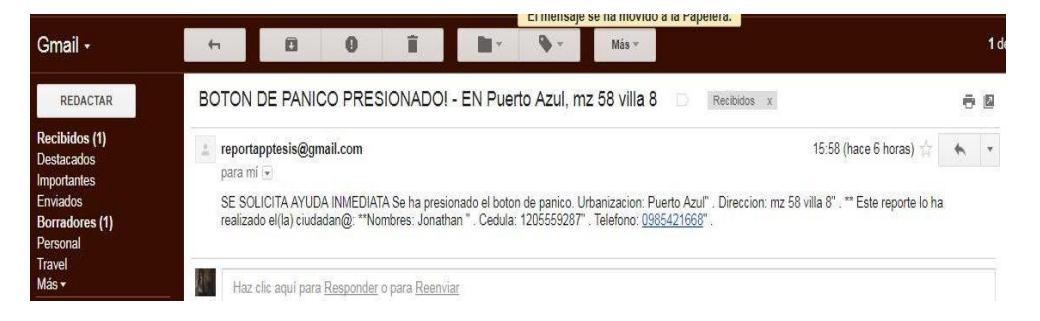

## **Figura 4.7: Contenido del mensaje recibido tras envió de notificación**

Ante la nueva notificación emitida por el usuario Jonathan, al enviarse la alerta hacia el correo de destino, también se envía la información hacia la base de datos en el servidor. La Figura 4.8 muestra desde el software PhpMyAdmin la inserción de un nuevo registro en la base de datos con el identificador número 109, con la información respectiva del usuario "Jonathan", donde se presenta un evento de un botón virtual presionado consecuencia del envió de la notificación desde la aplicación móvil y con estado de reporte como pendiente.

| 105 Raul     | 0000000003 raul@gmail.com    | 0977777777 Puerto Azul | Mz 1 Villa 8 21:27:53 | 2017-07-07 | virtual si |                   |
|--------------|------------------------------|------------------------|-----------------------|------------|------------|-------------------|
| 106 Raul     | 0000000003 raul@gmail.com    | 0977777777 Puerto Azul | Mz 1 Villa 8 15:17:11 | 2017-08-08 | fisico si  |                   |
| 109 Jonathan | 1205559287 joes65@hotmail.es | 0985421668 Puerto Azul | mz 58 villa 21:41:01  | 2017-08-31 |            | virtual pendiente |

**Figura 4.8: Captura tabla notificación desde PhpMyAdmin tras envió de una nueva notificación.**

#### <span id="page-53-0"></span>**4.5 Prueba de reporte efectuado**

En esta sección se mostrará los cambios realizados en las gráficas de la página web y la base de datos que se encuentra en el servidor, al realizar un reporte desde la aplicación móvil. La Figura 4.9 muestra la cantidad o incidencias de asaltos producidos en cada urbanización, constatando que en "Puerto Azul" se ha registrado solo un asalto y partiendo de este dato se procederá a comparar el cambio de esta medida procediendo a emitir un reporte desde la aplicación móvil con los datos del usuario "Jonathan".

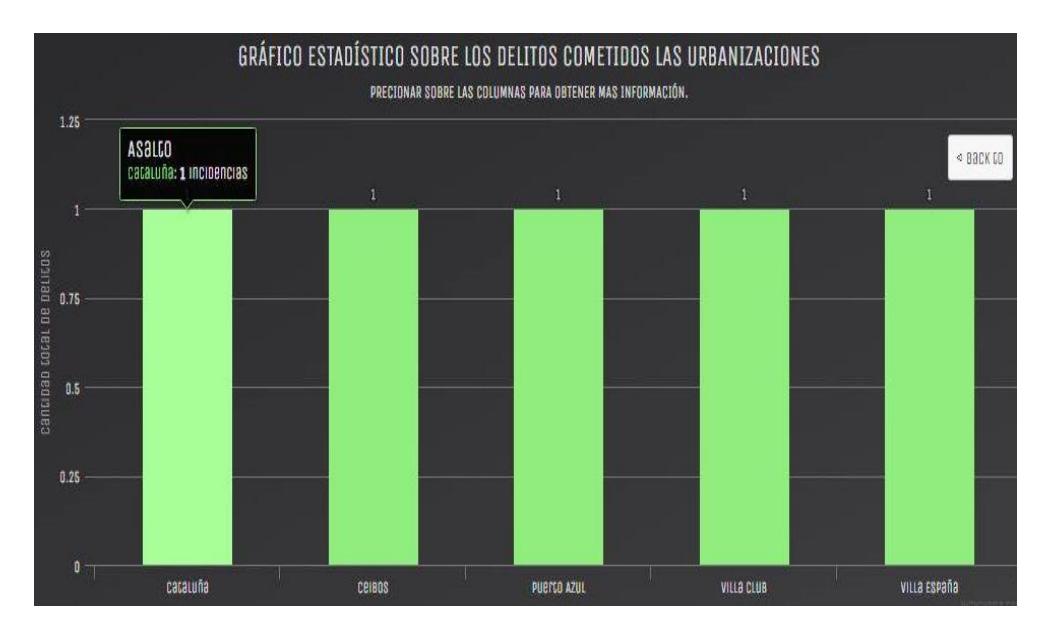

**Figura 4.9: Gráfica estadística cantidad de asaltos en cada urbanización antes de efectuar reporte**

Dentro del servidor, en la ilustración de la Figura 4.10 se puede observar los últimos registros dentro de la tabla "reporte" que la base de datos tiene guardada, recordando que los identificadores correspondientes al usuario "Jonathan" son los números 69 y 109, por lo tanto al observar que no existe un reporte que contenga estos valores porque examinando en la misma columna encontramos el 105 y 106, se corrobora que esta persona no ha realizado el reporte correspondiente debido a que solo se envió la notificación tal como se indica el proceso dentro de la sección 4.4.

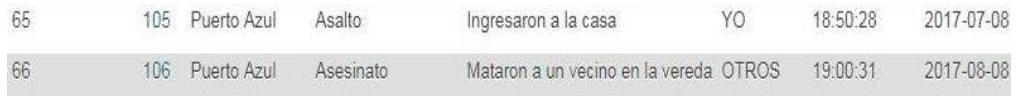

#### Edit **3-i** Copy **O** Delete **Export**

### **Figura 4.10: Captura tabla Reporte desde PhpMyAdmin antes de efectuar reporte**

Procediendo a realizar el reporte, tras abrir la aplicación se muestra debajo de la imagen del botón de pánico que existe un reporte pendiente por realizar. En esta ocasión se procedió a escoger opción de "si" realizar el reporte, lo consiguiente a esta acción se presenta la actividad de llenar formulario donde se especifica el tipo de delito, persona afecta y descripción respectiva.

La Figura 4.11 ilustra el procedimiento para realizar un reporte tras presionar la opción de "SI", observando las dos imágenes siguientes donde la imagen de la izquierda muestra la existencia de un reporte pendiente, mientras que el lado derecho se observa el formulario para reportes con datos ya introducidos y seleccionados.

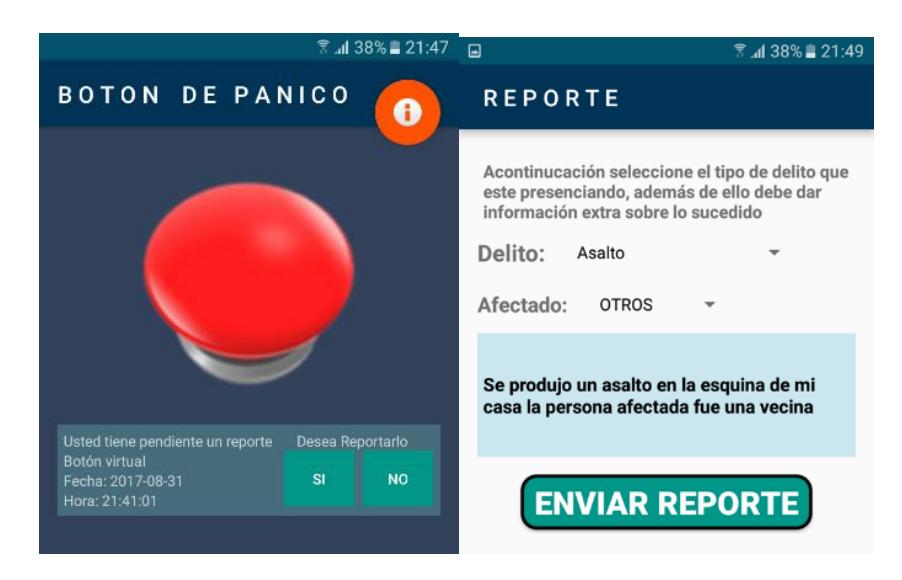

**Figura 4.11: Prueba de Reporte desde Aplicación móvil.** 

#### <span id="page-54-0"></span>**4.6 Verificación de cambios realizados en el servidor.**

Procediendo con la continuación de la prueba efectuada para la sección anterior 4.5 una vez hecho el reporte, se procede analizar las tablas de la base de datos.

El estado dentro de la tabla notificación para la fila número 109 correspondiente al usuario "Jonathan"; ha sido actualizado el valor de reportado "pendiente" por la palabra "si", corroborando el cambio realizado en la base de datos cuando se procede a realizar un reporte, ver Figura 4.12.

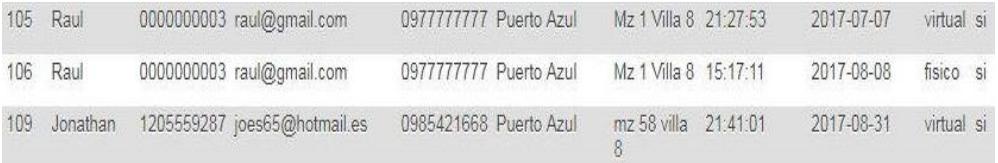

Edit 3 Copy O Delete B Export

#### **Figura 4.12: Captura tabla Notificación desde PhpMyAdmin después de prueba de reporte.**

Otro cambio que se puede notar es la presencia de una nueva fila con identificador de número 67 en la tabla "reporte". En la fila además se observa la información ingresada en la aplicación móvil cuando se procedió con el reporte como lo muestra la Figura 4.11, el mismo fue realizado a las 21:49 y registrado en la base de datos un minuto después tal como se observa en la Figura 4.13:

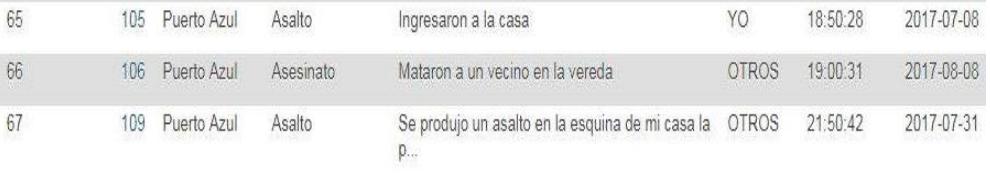

Edit 3 Copy O Delete B Export

#### **Figura 4.13: Captura de tabla Reporte desde software phpmyadmin después de la prueba de reporte.**

Realizando la comparativa entre la Figura 4.9 y la gráfica estadística mostrada a continuación en la Figura 4.14, se observa en la urbanización de "Puerto Azul" un incremento de la cantidad de asaltos ocurridos dentro de esta comunidad, lo cual prueba los cambios realizados en el servidor tanto de la base de datos y las ilustraciones obtenidas en la página web.

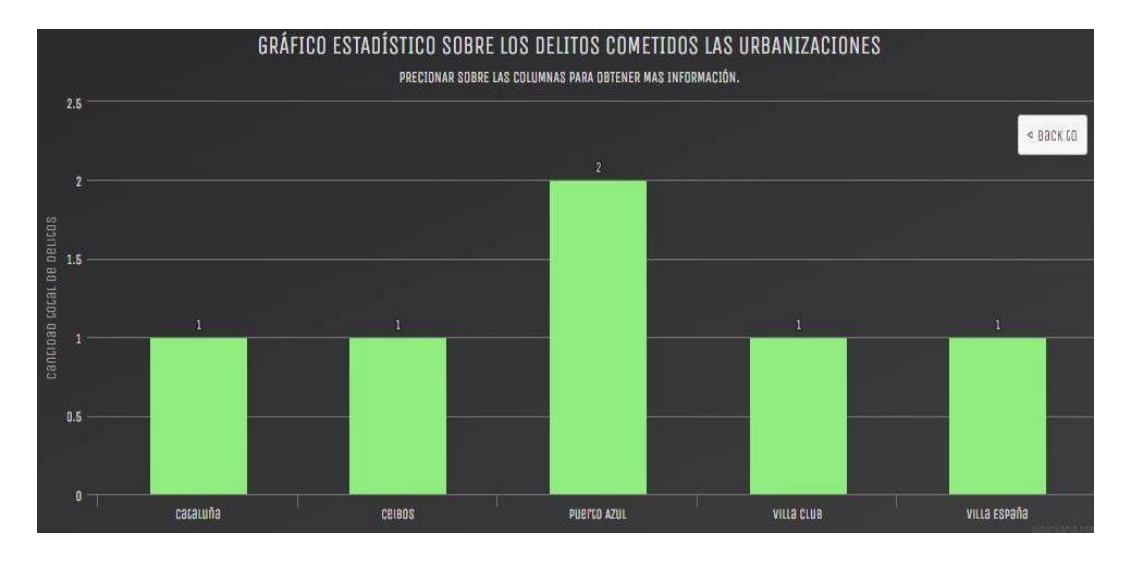

**Figura 4.14: Gráfica Estadística después de realizar prueba con el reporte.**

## **CONCLUSIONES Y RECOMENDACIONES**

#### <span id="page-57-0"></span>**Conclusiones**

Este sistema de seguridad permitirá notificar oportunamente al UPC de la localidad sobre cualquier evento delictivo ocurrido una vez presionado el botón de pánico ya sea virtual por medio de la aplicación móvil o físico por medio del circuito conectado a la placa Raspberry.

La implementación y puesta en funcionamiento de este sistema es asequible para cualquier usuario debido a su bajo costo, dado que la mayoría de los hogares en la actualidad cuentan con teléfono celular y el valor de la placa Raspberry y el circuito no son elevados.

Este sistema permite la instalación de uno o varios botones de pánico, es decir si en una casa o residencia tiene varios pisos se podría instalar un botón de pánico en cada uno, para motivos de implementación en este proyecto se simulan en una maqueta un botón de pánico por piso.

Se puede constatar que mediante la colaboración de los usuarios usando el sistema y reportando los eventos sucedidos, aportarían con información que se reflejaría en las gráficas estadística de la aplicación web la cual nos permitirían conocer las zonas de riesgo de la ciudad y los delitos que se cometen.

Se puede notificar a la entidad pertinente a través de un correo electrónico por medio de la aplicación móvil y por motivos de seguridad al presionar el botón de pánico la aplicación se cierra automáticamente, permitiendo hacer el reporte del evento cuando la aplicación se vuelva a abrir.

#### **Recomendaciones**

Tener un sistema de seguridad como el botón de pánico en una casa donde hay niños, siempre habrá un riesgo que presionen el botón y sea una alarma falsa, si existe muchas alarmas falsas depreciarían el sistema haciéndolo poco confiable, una mejora al sistema, que en lugar de botón de pánico, exista un teclado numérico donde el responsable de la casa conozca el código de dos dígitos que la entidad a cargo le provea, de esta manera se puede evitar estos sucesos y maximizar la fiabilidad del sistema. En caso de olvidar el código asignado podría presionar el número nueve por cinco segundos como alternativa en casos extremos de emergencia.

El sistema de botón de pánico se lo puede aplicar no solamente para instalarlo en una casa, dado que puede convertirse en un sistema móvil se puede adaptar para autos y camiones, para que funcione de manera móvil se debe tener un plan de datos y también la energía se debe obtener de la batería del auto, además sabiendo que el auto está en constante movimiento desde la aplicación se debe obtener las coordenadas para enviarlas a la entidad correspondiente y así obtener la dirección donde se encuentra el vehículo.

Otra mejora que puede tener el sistema es la implementación de una pulsera que permita hacer la función del botón de pánico, para esto se necesitaría una tarjeta del tipo emisor – receptor que usando radio frecuencia se envía la alerta e información, donde la pulsera actúa como emisor y la placa Raspberry actúa como receptor.

Para motivos de esta implementación se utilizó un hosting gratuito en el cual alojamos la aplicación web y la base de datos, una mejora a este proyecto es hacerlo de manera distribuida alojando en diferentes servidores las partes ya mencionadas, de no hacerlo así se debería realizar un sistema de backup para respaldar la información.

Las instituciones gubernamentales usan sus propios dominios y servidores de correo, se debería implementar en el script dentro de los parámetros de configuración una forma de poder enviar del correo a los servidores de la entidad a cargo revisando previamente la documentación de la librería smtplib de Python, en el proyecto realizado se utilizó como cliente de correo a Gmail por medio del protocolo SMTP.

Para aumentar más urbanizaciones u otros lugares de la ciudad de Guayaquil en la aplicación móvil se deberá buscar la lista de urbanizaciones dentro del archivo strings.xml que se puede encontrar información en el Anexo A y añadir los nuevos elementos.

Este sistema no debería bloquearse definitivamente como lo hace la aplicación del ECU911 al recibir alarmas falsas, debe permanecer disponible para los usuarios, para evitar lo mencionado este sistema debe contar con un máximo de dos oportunidades de notificar por día a la entidad encargada oprimiendo sea un botón físico o virtual, si el usuario se excede presionando los botones no podrá enviar la notificación de correo y ambas oportunidades resultan ser falsas no se podrá emitir la alerta a la entidad por un lapso de 72 horas, esto se lograría teniendo un historial en la base de datos de la cantidad de botones presionados al día.

## **BIBLIOGRAFÍA**

<span id="page-60-0"></span>[1] Diario El Universo. (2017, Junio 20). Cuatro baleados en un día, así está la violencia en el sur de Guayaquil. [En línea]. Disponible en: http://www.eluniverso.com/noticias/2017/06/20/nota/6239665/cuatro-baleados-diaasi-esta-violencia-sur.

[2] Diario El Universo. (2017, Julio 11). Asesinan a un hombre en el suroeste de Guayaquil; dos menores resultaron heridos. [En línea]. Disponible en: http://www.eluniverso.com/noticias/2017/07/11/nota/6275263/asesinan-hombresuroeste-guayaquil-dos-menores-resultaron-heridos.

[3] Diario El Universo. (2016, Enero 30). Moradores de urbanización reclaman por robos en casas. [En línea]. Disponible en: http://www.eluniverso.com/noticias/2016/01/30/nota/5375599/moradoresurbanizacion-reclaman-robos-casas.

[4] Diario El Universo. (2015, Enero 26). Policía busca disminuir robos en casas de la vía a la costa. [En línea]. Disponible en: http://www.eluniverso.com/noticias/2015/01/26/nota/4483951/policia-buscadisminuir-robos-casas-costa.

[5] Diario El Universo. (2015, Mayo 10). Un robo a domicilio cada 4 horas ocurre, en promedio, en Guayaquil. [En línea]. Disponible en: http://www.eluniverso.com/noticias/2015/05/10/nota/4853471/robo-domicilio-cada-4 horas-ocurre-promedio-ciudad.

[6] Diario El Universo. (2014, Octubre 25). Hacen hueco en una pared de una casa para entrar a robar. [En línea]. Disponible en: http://www.eluniverso.com/noticias/2014/10/25/nota/4142066/hacen-hueco-paredcasa-entrar-robar

[7] Diario El Universo. (2016, Enero 14). Temor por robos en barrios del Centenario y aledaños. [En línea]. Disponible en: http://www.eluniverso.com/noticias/2016/01/14/nota/5343190/temor-robos-barrioscentenario-aledanos.

[8] Diario El Universo. (2017, Julio 1). Roban artefactos y celulares en casas. [En línea]. Compared to the entity of the Disponible entity of the entity of the entity of the entity of the entity of the entity of the entity of the entity of the entity of the entity of the entity of the entity of the entit http://www.eluniverso.com/noticias/2017/07/01/nota/6256852/roban-artefactoscelulares-casas.

[9] Diario El Universo. (2014, Junio 29). Roban en vivienda de concejala de Alianza País, en Esmeraldas. [En línea]. Disponible en: http://www.eluniverso.com/noticias/2014/06/29/nota/3169996/roban-viviendaconcejala-alianza-pais-esmeraldas.

[10] Policía Nacional del Ecuador. (2014, Febrero 10). El país cuenta con 524 939 Botones de Seguridad. [En línea]. Disponible en: http://www.policiaecuador.gob.ec/el-pais-cuenta-con-524-939-botones-de-seguridad/

[11] Diario El Universo. (2013, Julio 28). Cuatro zonas de Guayaquil con más alertas de delitos. [En línea]. Disponible en: http://www.eluniverso.com/noticias/2014/10/25/nota/4142066/hacen-hueco-paredcasa-entrar-robar.

[12] Amazon. (2015, Diciembre 6). Raspberry Pi 2 Model B Quad Core 1GB RAM Single Board Computer with Heatsinks. [En línea]. Disponible en: https://www.amazon.com/Raspberry-Model-Single-Computer-Heatsinks/dp/B018L66L9S/ref=sr\_1\_12?ie=UTF8&qid=1500157032&sr=8-

12&keywords=raspberry+pi+2+model+b.

[13] Tecmikro Sistemas Microcontrolados. (2017, Septiembre 1). Cable 20cm Arduino y protoboard. [En línea]. Disponible en: http://tecmikro.com/protoboardscircuitos-impresos-pcb/389-cable-20cm-arduino-y-protoboard.html.

[14] Tecmikro Sistemas Microcontrolados. (2017, Septiembre 1). Interruptores-Pulsadores-DIP Switch-Teclados-Microswitch. [En línea]. Disponible en: http://tecmikro.com/142-interruptores-pulsadores-dip-switch-teclados-microswitch.

[15] Mercado Libre. (2013, Enero 1). Protoboard 1 Regleta 400 Puntos Arduino. [En línea]. Disponible en: https://articulo.mercadolibre.com.ec/MEC-411925258 protoboard-1-regleta-400-puntos-arduino-robots-electronica-\_JM.

[16] Tecmikro Sistemas Microcontrolados. (2017, Septiembre 1). Resistencia electrica de carbon 1/2W. [En línea]. Disponible en: http://tecmikro.com/resistencias-electricas-potenciometros/185-resistencia-electricade-carbon-medio-w.html.

[17] IWEB Compañía de INTERNAP. (2017, Enero 1). Servidores de bases de datos - Single Processor. [En línea]. Disponible en: https://iweb.com/es/bases-de-datos

[18] Diario El expreso. (2014, Febrero 20). La aplicación móvil para el ECU 911, funciona en Quito. [En línea]. Disponible en: http://www.expreso.ec/historico/laaplicacion-movil-para-el-ecu-911-funciona-KWGR\_5750797

[19] Diario La Hora. (2015, Agosto 25). Botón de pánico y ECU911 alternativas de seguridad. [En línea]. Disponible en: https://lahora.com.ec/noticia/1101856340/botc3b3n-de-pc3a1nico-y-ecu911 alternativas-de-seguridad.

[20] Ecuador Inmediato. (2017, Julio 15). Tecla 5 del celular se convierte en botón de pánico que alerta a la Policía. [En línea]. Disponible en: http://ecuadorinmediato.com/index.php?module=Noticias&func=news\_user\_view&id =182330&umt=tecla\_5\_del\_celular\_se\_convierte\_en\_boton\_panico\_que\_alerta\_a\_p olicia.

[21] Andreu Joaquin, Redes inalámbricas (Servicios en red). Editorial Editex, Madrid, 2011.

[22] Blasco, R. V. L., & Talón, E. M., Servicios en red, grado medio. McGraw-Hill Interamericana de España S.L., Malaga: España, 2013

[23] Adriana Fernández Fernández, Leonardo Ochoa Aday, Luis E. Conde del Oso, & Carmen Moliner Peña. ARQUITECTURA DE INTEGRACIÓN DE WI-FI CON LAS REDES MÓVILES DE DATOS, Volumen 14(N. 1), 2015, pp. 10-23.

[24] Marcombo, S. A., Telecomunicaciones móviles, 2<sup>nd</sup> Ed. Marcombo S.A, Barcelona, 1998.

[25] Dye, M. A., McDonald, R., & Rufi, A. W., Aspectos básicos de networking: guía de estudio de CCNA Exploration (Cisco). IN 46240 USA: Pearson Educación, Indianapolis, 2008

[26] Hernández Vega, J. I., El Software Embebido y los Retos que Implica su Desarrollo. Conciencia Tecnológica (N. 40), Julio - Diciembre, 2010, pp. 42-45.

[27] Membrey, P. & Hows, D., Learn Raspberry Pi with Linux. New York: Apress Distributed to the Book trade worldwide by Springer Science+Business Media, 2013

[28] Raspberry Foundation. (2009, Mayo 1). Raspberry Pi Hardware Guide. [En línea]. Disponible en: https://www.raspberrypi.org/

[29] Free Software Fundation, Inc (2017, Abril 4). [En línea]. Disponible en: https://www.gnu.org/philosophy/free-sw.es.html

[30] Gauchat, J., El gran libro de HTML5, CSS3 y JavaScript. Marcombo S.A., Barcelona, 2012.

[31] D. Ivan, Alvarado (2014, Abril 12). Frontend y Backend en la programación web. [En línea]. Disponible en: https://serprogramador.es/que-es-frontend-y-backend-enla-programacion-web/

[32] Downey, A., Meyer, C. & Elkner, J., How to think like a computer scientist: learning with Python. Wellsley, Mass. Minneapolis: Green Tea Press,Open Textbook Library, 2002.

[33] Beati, H., PHP: creación de páginas Web dinámicas, 2<sup>nd</sup> Ed. Alfaomega Grupo Editor, México, 2000.

[34] Llinas, L., Todo lo básico que debería saber sobre programación orientada a objetos en Java, 1<sup>ra</sup> Ed. Ediciones Uninorte, Bogotá, 2010.

[35] Oracle corporation. (2017, Enero 1). Getting Started with MySQL. [En línea]. Disponible en: https://dev.mysql.com/doc/mysql-getting-started/en/

[36] Gironés, J., El gran libro de Android, 2<sup>nd</sup> Ed. Marcombo S.A, México, 2012.

[37] PhpMyAdmin contributors. (2017, Agosto 24). Bringing MySQL to the web. [En línea]. Disponible en: https://www.phpmyadmin.net/

[38] Richardson, M. & Wallace, S. (2012). Getting started with Raspberry Pi. Sebastopol, CA: O'Reilly Media.